# **PLAN**

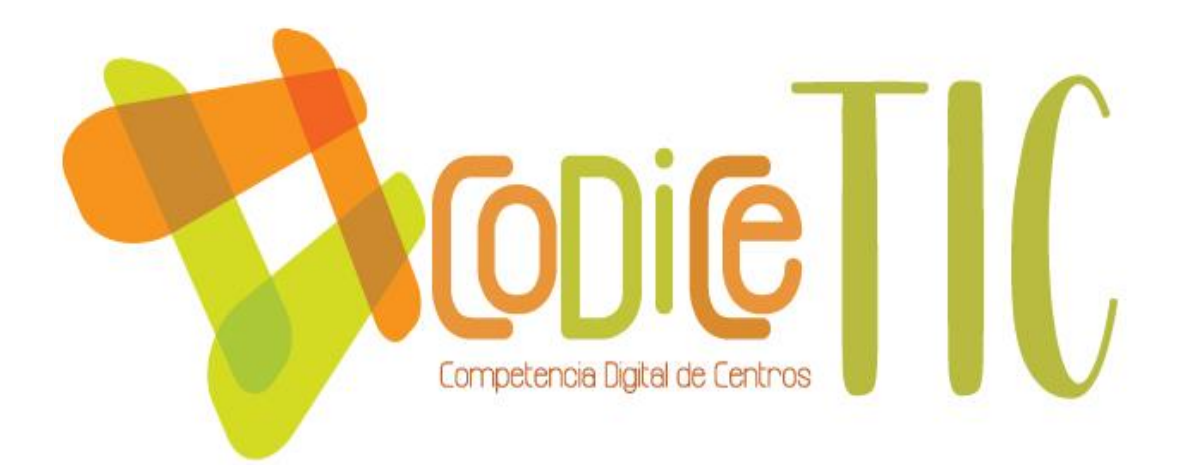

# **DIGITAL**

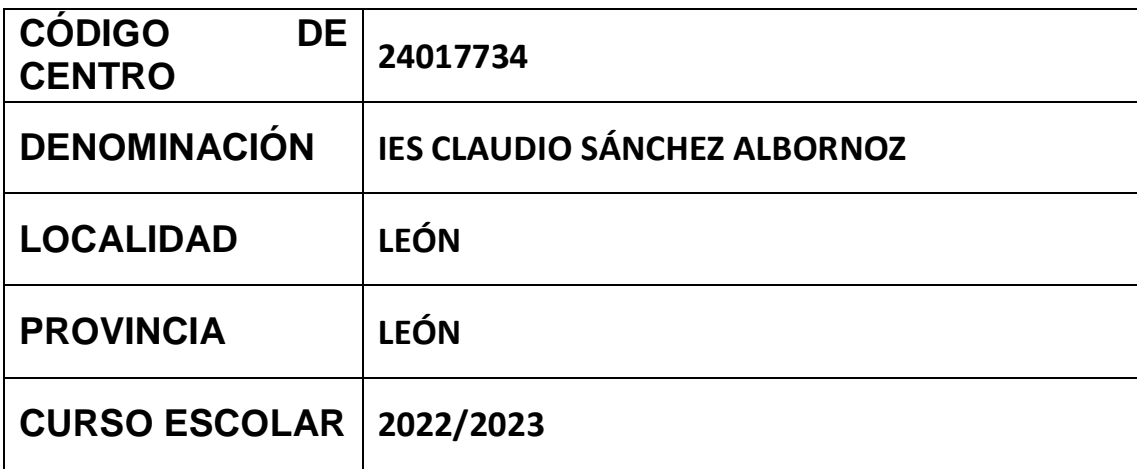

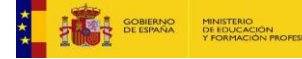

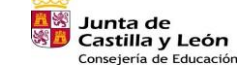

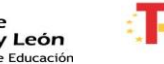

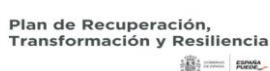

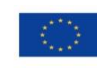

Financiado por la Unión Europea NextGenerationEU

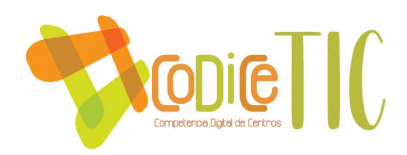

**Programa financiado por el Ministerio de Educación y Formación Profesional y el Mecanismo de Recuperación y Resiliencia (MRR).**

<span id="page-1-0"></span>**Programa financiado por la Unión Europea en el marco de dicho Mecanismo.**

# Contenido

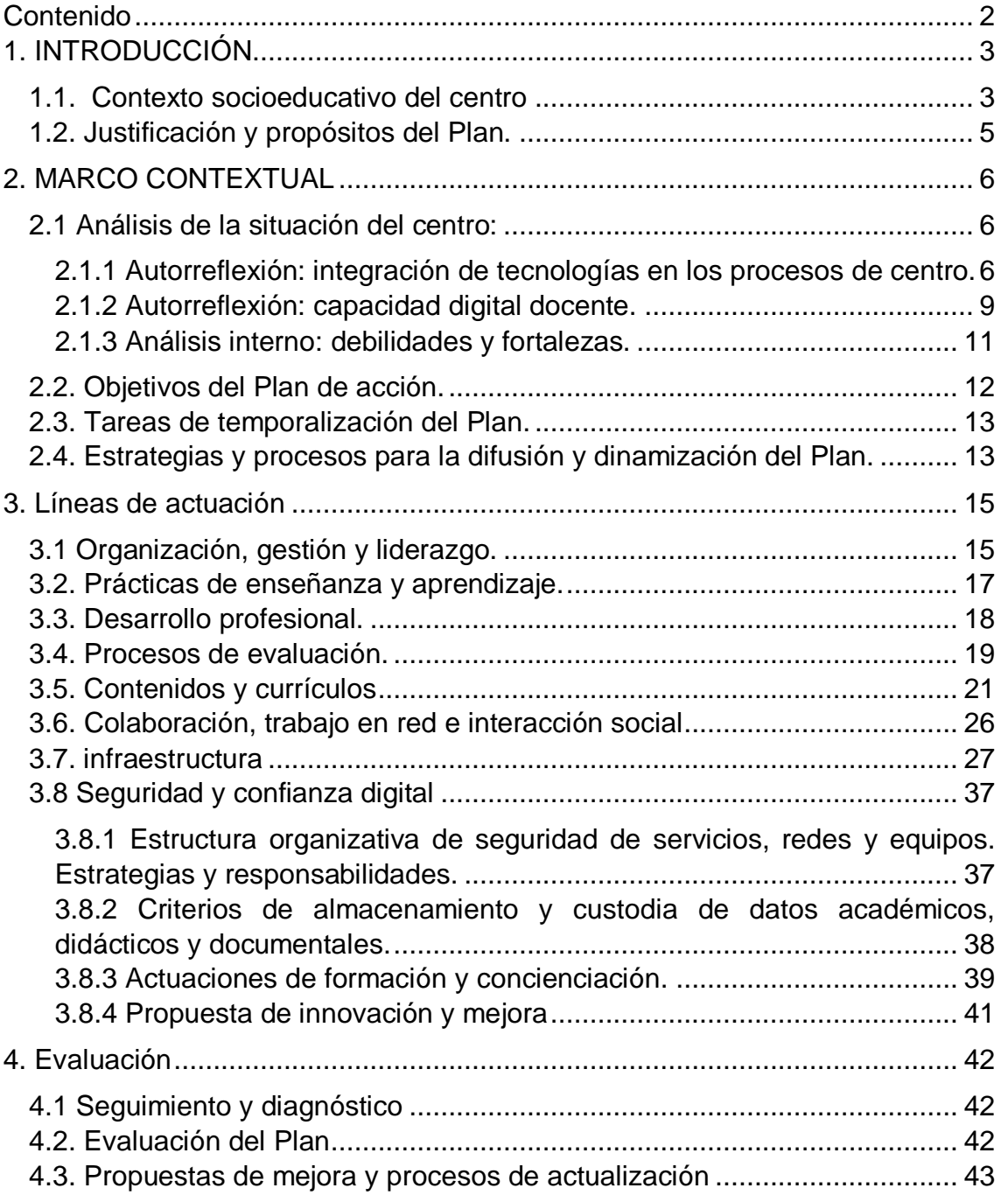

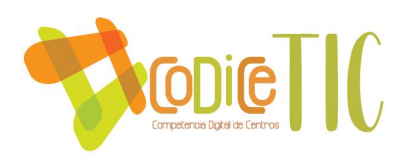

### **2**

# <span id="page-2-0"></span>1. INTRODUCCIÓN

<span id="page-2-1"></span>1.1. Contexto socioeducativo del centro

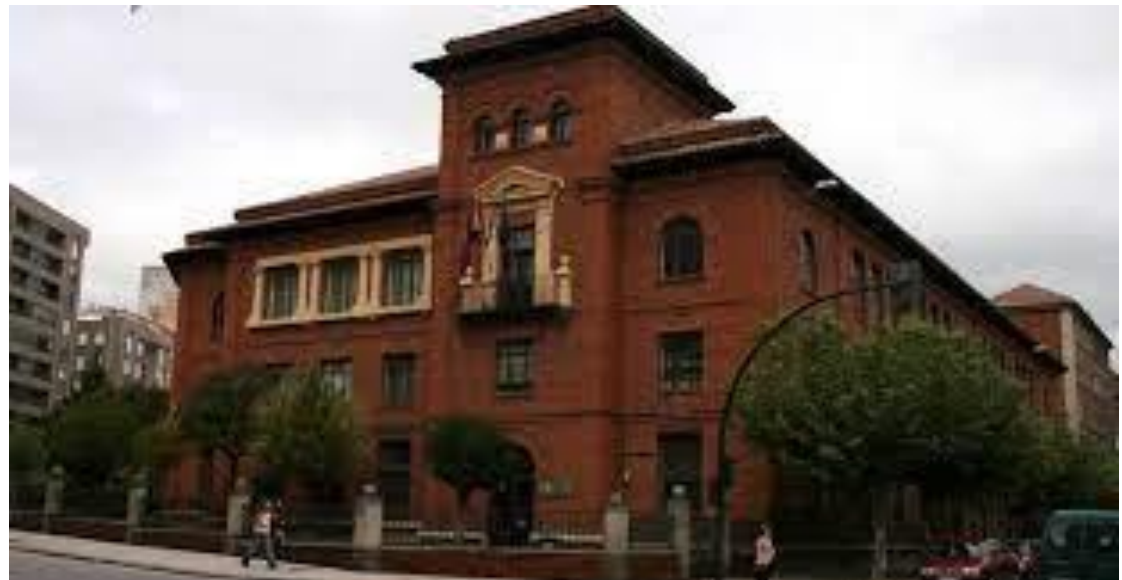

El IES "Claudio Sánchez Albornoz" es un centro público ubicado al comienzo de la Avenida Mariano Andrés, en la zona Norte de la ciudad de León, comparte adscripción con otros centros públicos de secundaria tanto públicos como concertados.

**3**

El perfil de nuestros alumnos es heterogéneo, reflejo de la sociedad en la que vivimos, donde conviven alumnos con necesidades académicas importantes en la ESO junto a alumnos del bachillerato de investigación con expedientes académicos excelentes. Alumnos con grandes desestructuraciones familiares frente a otros cuyas familias están muy implicadas en el centro a través del AMPA.

Todo ello no impide que el ambiente en el centro, a nivel educativo, sea propicio y estable para realizar nuestras tareas educativas. Trabajamos en la convivencia y el respeto a los demás como punto fundamental en nuestra educación. A este centro se encuentran adscritos los siguientes centros públicos de Educación Primaria de la ciudad de León: CEIP Anejas, CEIP San Isidoro,

 $\overline{a}$ 

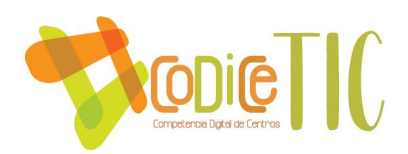

CEIP Camino del Norte y CEIP Antonio Valbuena. Así como los centros CEIP Villa Romana de Navatejera y el CRA de Villaquilambre, que están adscritos únicamente a nuestro instituto y para los cuales existen cuatro rutas de transporte escolar.

El hecho de que en la zona se encuentran ubicados un importante número de centros educativos, tanto de primaria como de secundaria, añade un valor educativo a la misma, pero a la vez debe servir de estímulo para la búsqueda de una oferta educativa de calidad y de mejora constantes.

Los alumnos de la ciudad pertenecen a las zonas próximas del Crucero, Mariano Andrés y Ventas. Todas ellas zonas un tanto deprimidas con desempleo y familias desestructuradas, y que aportan alumnos de minorías étnicas e inmigrantes, fundamentalmente gitanos, marroquíes e hispanos, que se distribuyen en los diferentes cursos. Algunos de ellos incorporados a la sección bilingüe.

La mayoría de nuestro alumnado tiene acceso a teléfono móvil con conexión a Internet, muchos disponen en casa de medios informáticos (ordenador de sobremesa, portátil o tablet) con acceso a la red. Otros pocos se acercan a centros municipales para acceder al a web, si no disponen de otros medios.

**4**

El Instituto está ubicado en un edificio con un alto nivel de protección y unas características peculiares, con más de 80 años de antigüedad y larga trayectoria educativa, habiendo sido distinguido, por ello, como centro de enseñanza histórico de Castilla y León en 2019.

El espacio está organizado en aulas específicas: laboratorios de química y ciencias naturales, aula de música, aula taller de tecnología, aula de plástica, aula de música. aula de idiomas y gimnasio, y dispone también de aulas específicas de uso general: salón de actos, biblioteca y aulas de nuevas tecnologías.

En la mayoría de las aulas específicas y generales hay instalados proyectores fijos, para junto con la red fija y la red WIFI poder utilizar los medios audiovisuales, en el desarrollo de las clases.

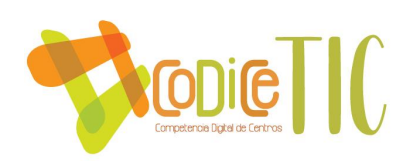

#### <span id="page-4-0"></span>1.2. Justificación y propósitos del Plan.

Dado que hoy en día los alumnos tienen un acceso a la red casi ilimitado y su uso diario es importante en sus vidas, consideramos necesario que reciban una formación en su uso adecuado tanto técnicamente, como para enriquecer su formación personal, o como para incorporarlo al proceso educativo mediante la explotación didáctica de los dispositivos y fuentes de información.

La formación en el uso de medios informáticos es clave, ya que, aunque los alumnos estén conectados frecuentemente a redes sociales o juegos, no significa que sean conscientes de las claves principales de seguridad a tener en cuenta, ni de los riesgos del uso que hacen habitualmente. Por otro lado, tampoco saben explotar el potencial de los programas, aplicaciones o utilidades a su alcance para incorporarlos a su proceso de aprendizaje. Otro dato es que en casa la mayoría de los padres no están preparados o no pueden apoyar a sus hijos en su formación digital.

Entonces, el centro educativo puede aportar su colaboración incluyendo en nuestras programaciones actividades, herramientas y procesos de acuerdo con el currículo que ayuden a generar y reforzar conocimientos partiendo de la información manejada.

**5**

La adaptación de las metodologías resulta imprescindible, y es tarea de los distintos departamentos didácticos llevar a cabo ajustes encaminados a promover un espíritu crítico en el manejo de información y un espíritu investigador que facilite la autonomía del estudiante. En consecuencia, los métodos de enseñanza y evaluación han intentar incluir el empleo de tecnología digital, y así se reflejará en las programaciones. Los currículos de todas las asignaturas deben incorporar la utilización de las nuevas tecnologías para crear y difundir contenidos.

En cuanto a la competencia digital del profesorado, el 30 de marzo de 2022, se publica en el [BOE el acuerdo de la Conferencia Sectorial de](https://www.boe.es/diario_boe/txt.php?id=BOE-A-2022-8042)  [Educación sobre la actualización del marco de referencia de la competencia](https://www.boe.es/diario_boe/txt.php?id=BOE-A-2022-8042)  [digital docente](https://www.boe.es/diario_boe/txt.php?id=BOE-A-2022-8042)

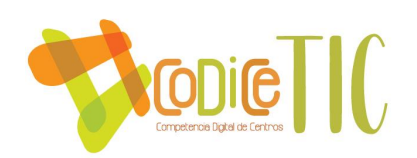

# <span id="page-5-0"></span>2. MARCO CONTEXTUAL

<span id="page-5-1"></span>2.1 Análisis de la situación del centro:

<span id="page-5-2"></span>2.1.1 Autorreflexión: integración de tecnologías en los procesos de centro.

El IES "Claudio Sánchez Albornoz" obtuvo la concesión de la Certificación TIC, nivel 3, en el curso 21/22, aunque dicha certificación es por dos años, se pretende mejorar dicho nivel este año académico sin esperar al segundo año.

La implantación de las tecnologías de la información y comunicación se realizó en nuestro Instituto a medida que se iban consiguiendo medios (no solo materiales) y añadiendo en las programaciones didácticas de los **departamentos** cuantas innovaciones podrían beneficiar el proceso de enseñanza-aprendizaje según el mejor entender del profesorado, su formación y actualización.

Se puso en funcionamiento una **[página web del centro](http://iesclaudiosanchezalbornoz.centros.educa.jcyl.es/sitio/index.cgi)** con anterioridad al año 2010. Su finalidad, como la de otros centros, es informar puntualmente de los temas académicos y procesos administrativos relevantes para nuestra comunidad educativa, o actividades extraescolares y complementarias.

**6**

Desde el centro también se apostó por aparecer en redes sociales como **[Facebook](https://es-es.facebook.com/iesclaudio.sanchezalbornozdeleon)** para publicitar las extraescolares en las que participaban los alumnos, para comunicar por otros medios avisos importantes para la comunidad educativa, o para celebrar los logros de nuestros alumnos. La repercusión en Twitter siempre fue menor y casi fue abandonándose.

Actualmente algunas asignaturas como Biología y Geología tienen una cuenta en **[Instagram](https://www.instagram.com/@iescsa)** activa y atractiva que da a conocer lo que hacen tanto alumnos de Secundaria, como los alumnos del **[Bachillerato de Excelencia](http://iesclaudiosanchezalbornoz.centros.educa.jcyl.es/sitio/index.cgi?wid_seccion=26&wid_item=207)** en sus clases en la Universidad de León o en las prácticas en nuestro centro.

A lo largo de los cursos el profesorado se ha esforzado en formarse mediante cursos del CFIE, seminarios y grupos de trabajo para actualizar sus conocimientos en materia digital.

En el curso actual : Herramientas Teams avanzadas, [pizarra digital](https://educajcyl.sharepoint.com/:f:/s/SeminariodeformacinIES-CSAHerramientasTICenelaula/El9TKG3s5itMmdodxCGfmd8Bwcif04Z9OJEdJ9eZdoK26w?e=9hetjw) y [microscopia](https://educajcyl.sharepoint.com/:b:/s/MICROSCOPA/EQ45YzBTm_BJiJhuqquAmEEBtUeKXtuIR-EylDH5LrCj0A?e=FseQDx)  [digital.](https://educajcyl.sharepoint.com/:b:/s/MICROSCOPA/EQ45YzBTm_BJiJhuqquAmEEBtUeKXtuIR-EylDH5LrCj0A?e=FseQDx) Queda pendiente para el tercer trimestre la herramienta "see the good" Elaboración de rubricas:

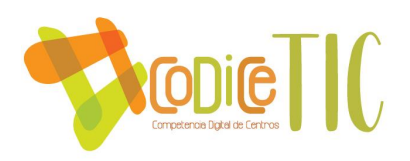

#### Calidad 1

0 0 puntos No entrega, entrega en blanco o entrega algo que no tiene nada que ver con lo solicitado.

1 1 punto Anenas hay ideas correctas pero no está en blanco.

2 2 puntos De lo noco que se ha escrito hay algunas ideas (pocas) correctas en cuanto a contenidos.

3 3 puntos Contenido pobre y presentación pobre también a nivel de redacción, ortografía, estructura, claridad de ideas...

Peso 100%

4 4 puntos Cerca de alcanzar el mínimo exigible, contenido pobre sin ser excesivamente malo y suficientes errores a nivel sintaxis, gramatical, estructura y claridad de ideas como para no llegar a lo solicitado.

**7**

Se utiliza la plataforma **[InfoEduca](https://educajcyl.sharepoint.com/:f:/s/Documentosparalaweb/EsPVfMvkpJ1Kjjye-KNKDWkBS99omgcLEEsDYbpnFkpmCg?e=bzdW9I)** para informar a las familias y se ha intentado informar al resto de la comunidad educativa sobre el uso de dicha herramienta.

Se utiliza el software **IES Fácil** para la gestión del alumnado: Faltas, notas, incidencias, comunicación con las familias y peticiones de información por parte de los tutores.

El centro utiliza como aula virtual la plataforma **TEAMS**, donde se crean grupos virtuales con todos los grupos de alumnos, departamentos, grupos de trabajo, tutorías y jefatura de estudios.

El aspecto de la plataforma visto desde un profesor del centro, donde se observa que cada grupo aparece duplicado, con los alumnos y con el resto de los profesores del grupo.

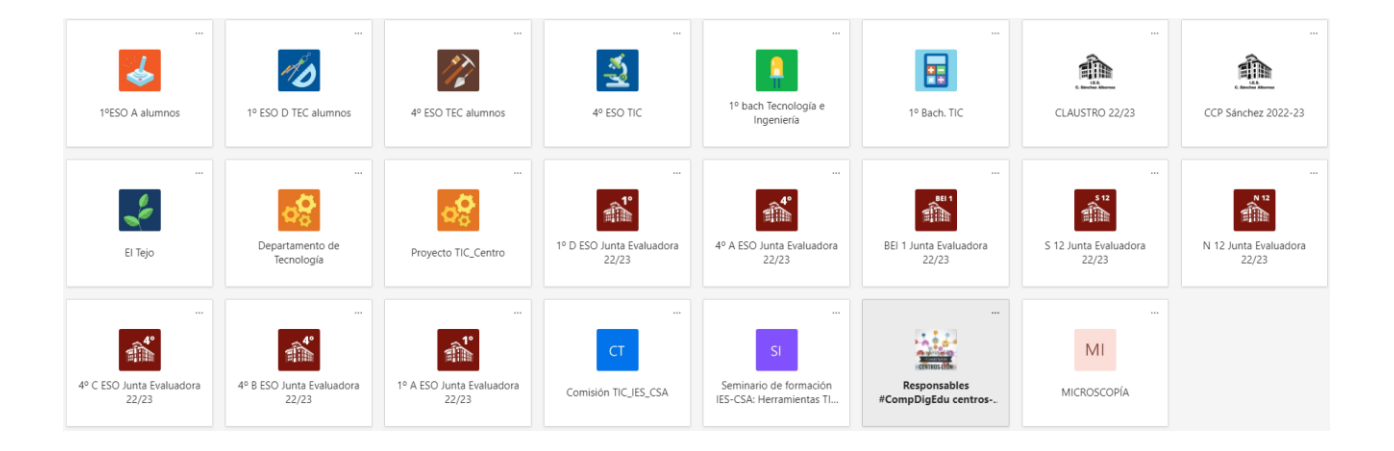

El departamento de idiomas lleva años usando los libros digitales, y, en consecuencia, hacen uso de las herramientas necesarias a las necesidades

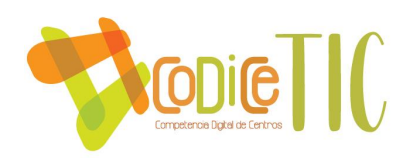

diarias (consultas online, ejercicios online, audiciones, etc.). En el departamento de tecnología se utilizan también herramientas de CAD – CAE y robótica.

El uso principal de los proyectores y medios informáticos ha sido para mostrar presentaciones de apoyo al aula.

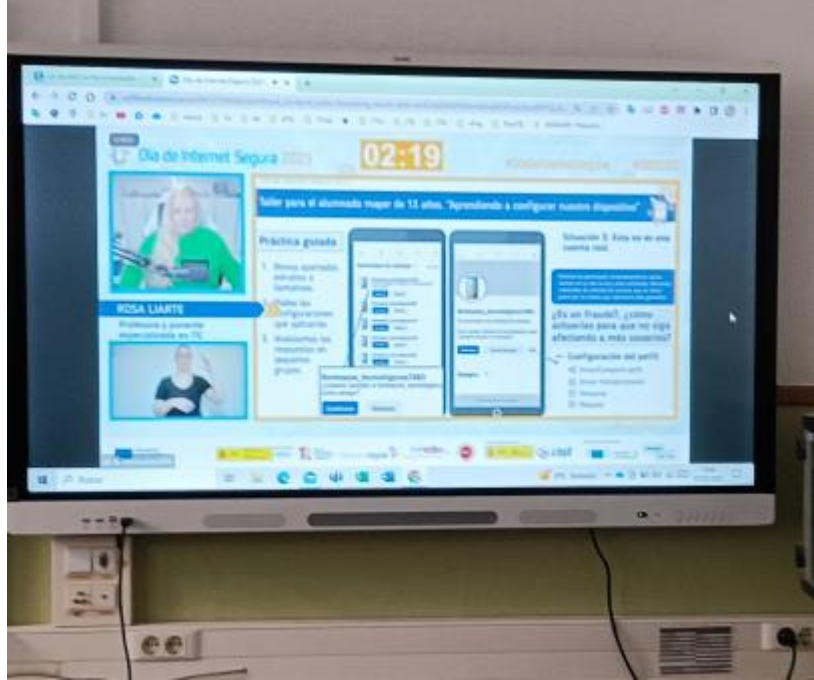

En las reuniones con los centros educativos de primaria se ha utilizado un **[video](https://educajcyl-my.sharepoint.com/:v:/r/personal/jacrespo_educa_jcyl_es/Documents/Videos%20del%20centro/Oferta%20educativa_esp.mp4?csf=1&web=1)** a modo de presentación del centro en el que se muestran las instalaciones, los estudios, miembros de la comunidad educativa, celebraciones, etc.

**8**

El uso del resto de las herramientas de **Office 365,** se realiza de forma habitual, existiendo un plan de abordar con mayor intensidad cada herramienta por cursos (indicado en el apdo. 3.2)

La finalidad de este Plan TIC es convertir los ordenadores y materiales disponibles en el Centro en herramientas eficaces en manos de los profesores para mejorar la calidad de la educación que ofrecemos a nuestros alumnos. Por esto, el destino final de este Plan TIC es formar parte del Proyecto Educativo de

Centro y de nuestro Proyecto Curricular de Centro (Programaciones Didácticas y Programaciones de Aula).

En cuanto al equipamiento, se refleja en el apartado correspondiente, se considera adecuado con la incorporación a lo largo de los dos últimos años de

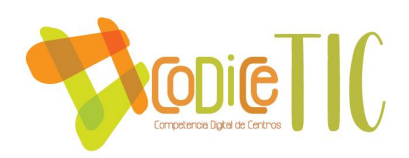

ordenadores portátiles y de sobremesa y que permiten una mejora notable en cuanto al trabajo colaborativo.

#### <span id="page-8-0"></span>2.1.2 Autorreflexión: capacidad digital docente.

Se ha usado la herramienta SELFIE para recoger datos actualizados de la comunidad educativa, y para detectar necesidades. La valoración del equipo directivo es más optimista que la del profesorado, y la del alumnado más pesimista que los anteriores. En la mayor parte de los apartados la valoración del equipo directivo está en torno al 4, mientras que la del profesorado está entre 3 y 4, y la del alumnado entre 3.5 y 2. A continuación se incluye el documento que muestra la visión general de las áreas sobre las que se ha preguntado.

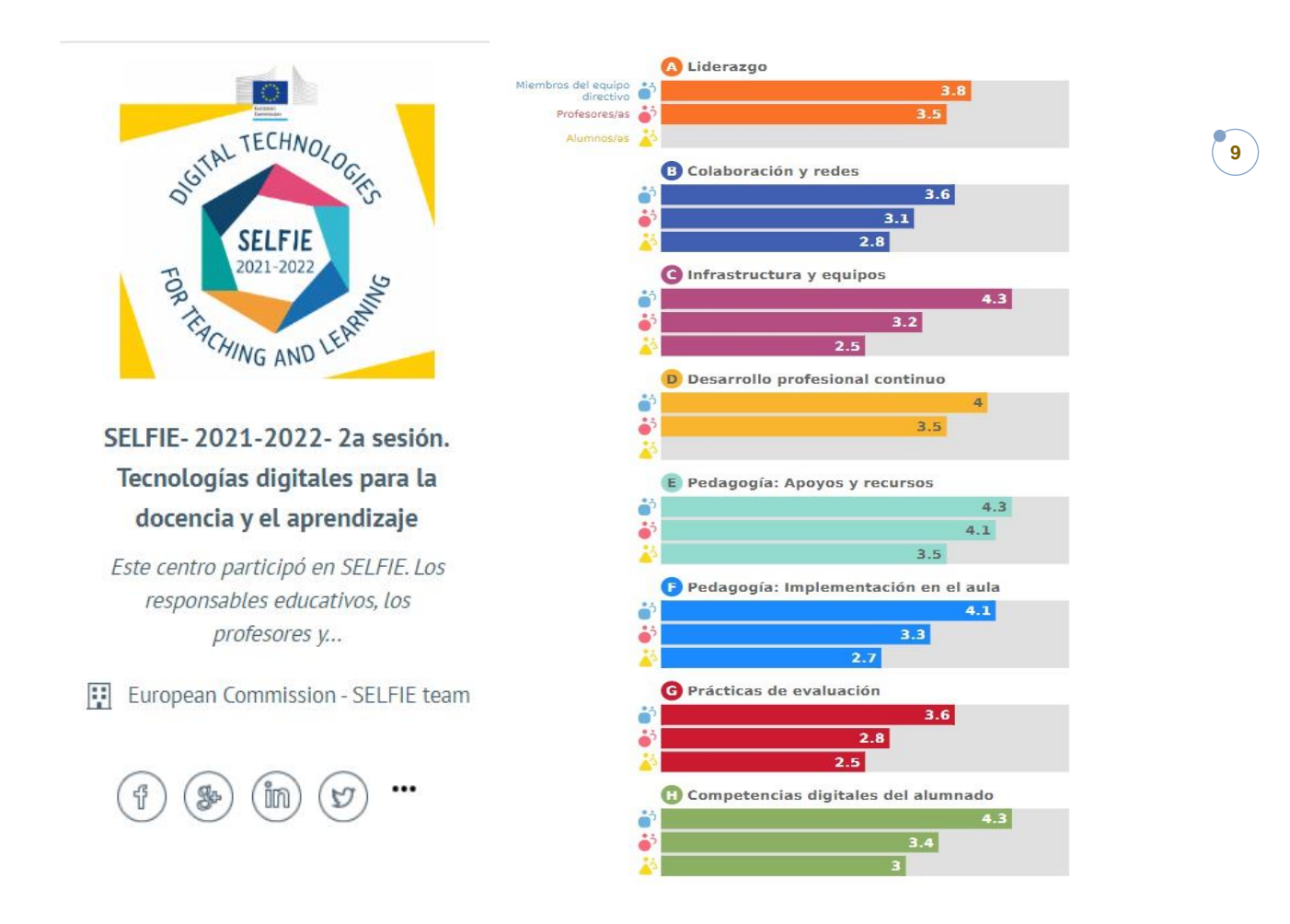

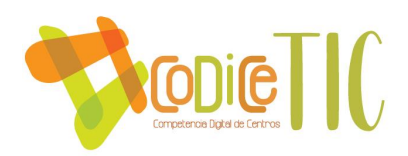

# **Todas las áreas**

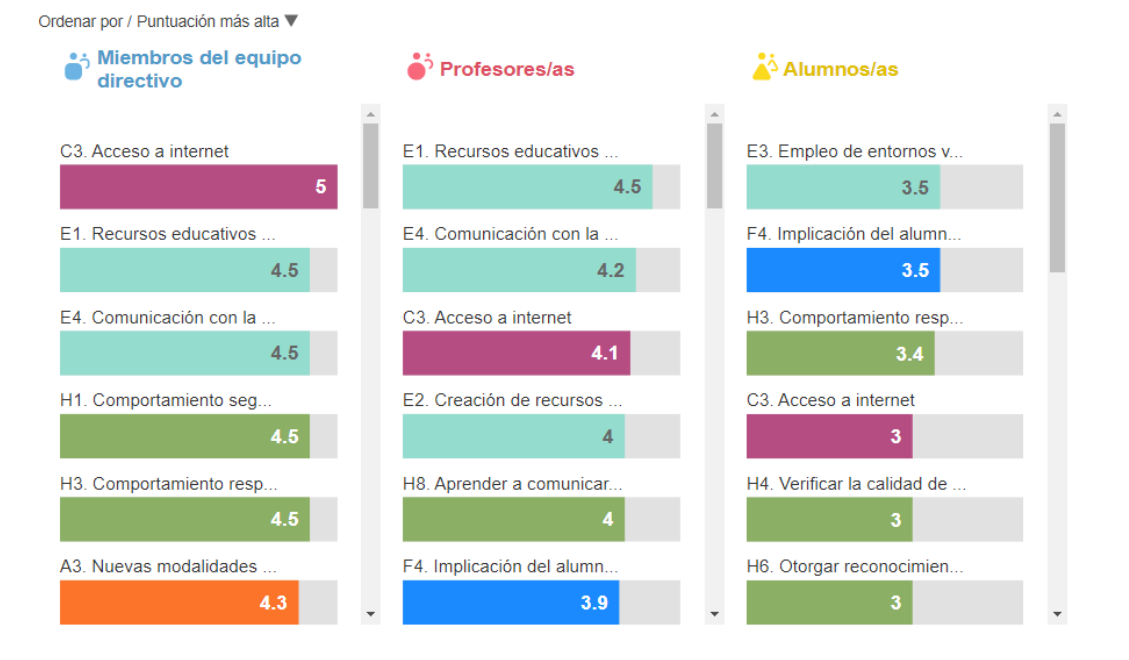

#### Acceso del alumnado a dispositivos fuera del centro

¿En casa, tiene el alumnado de su centro educativo acceso a dispositivos (ordenador, portáitl, tableta, teléfono móvil)?

**10**

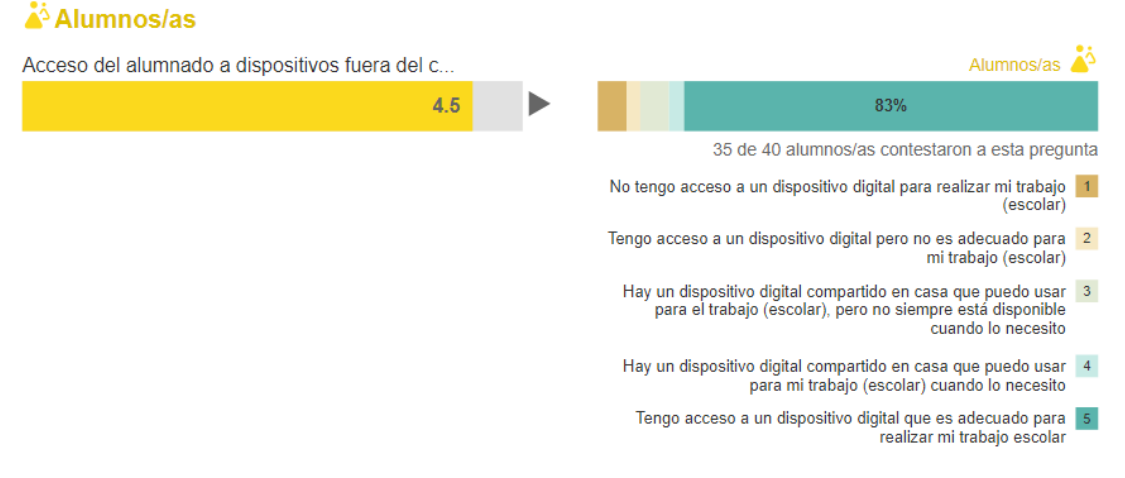

[Vínculo al documento completo](https://educajcyl.sharepoint.com/:b:/s/Documentosparalaweb/EZU7fh5zheNPhQK7r3rj8MMBxNGbWJl9yV_BeT_qacvF3A?e=2yOIyj) 

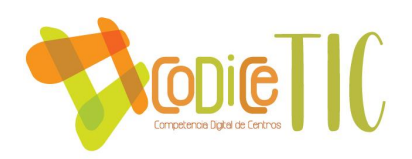

#### <span id="page-10-0"></span>2.1.3 Análisis interno: debilidades y fortalezas.

Se ha elaborado un gráfico de análisis DAFO a través del análisis y valoración de los datos SELFIE y las conclusiones sobre dicho informe adoptadas por la comisión TIC.

# **ANÁLISIS DAFO**

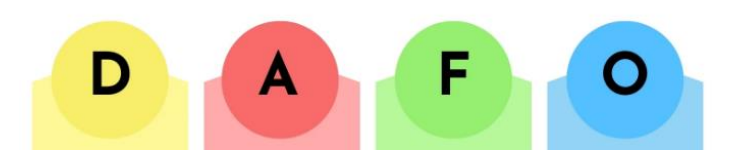

#### **DEBILIDADES**

- Falta de tiempo del profesorado.
- Incidencias y averías en los equipos, caídas de red.
- Excesiva burocracia
- Necesidad de mejorar los conocimientos en TIC.

#### FORTALEZAS

**11**

- Implicación del Equipo Directivo
- Capacidad de trabajo del claustro.
- Bachillerato de investigación y excelencia.
- Colaboración, apoyos y recursos personales.

- Brecha digital, Desigualdades sociales ya que la tecnología no es accesible a todas las familias/comunidad docente
- Disponibilidad horaria para tareas de gestión
- Problemas derivados de la falta de control de la información que se encuentra en la red y el posible mal uso que se derive de ella.

#### AMENAZAS OPORTUNIDADES

- Implicación de las familias utilizando nuevas vías de comunicación
- Acceso a formación del profesorado
- Mejorar la competencia digital del alumnado
- Optimizar la Infraestructura y equipos.

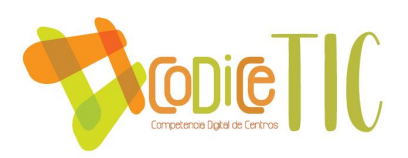

# 2.2. Objetivos del Plan de acción.

<span id="page-11-0"></span>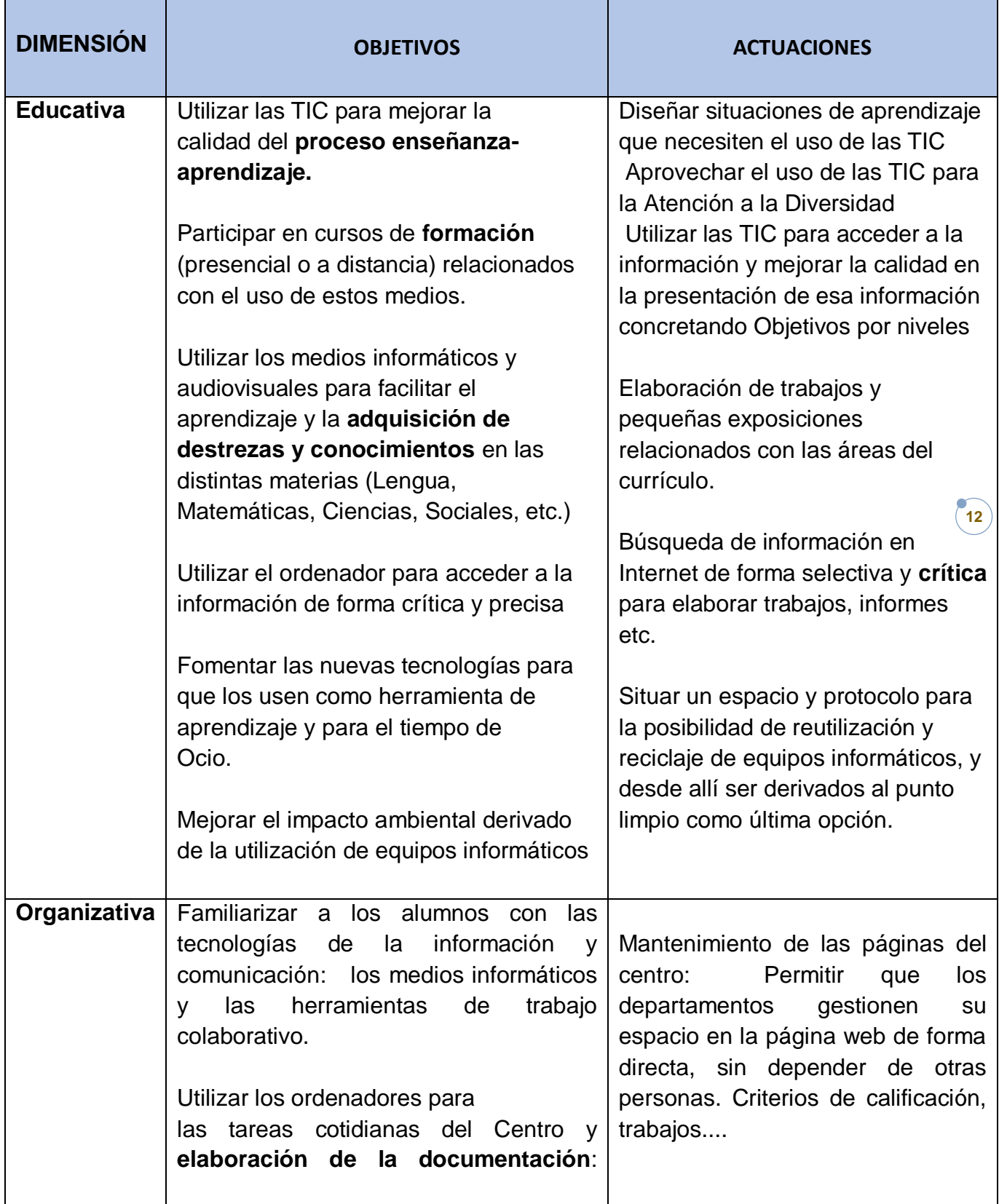

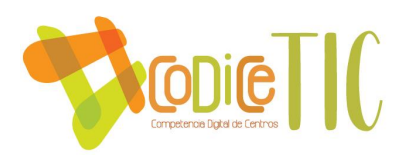

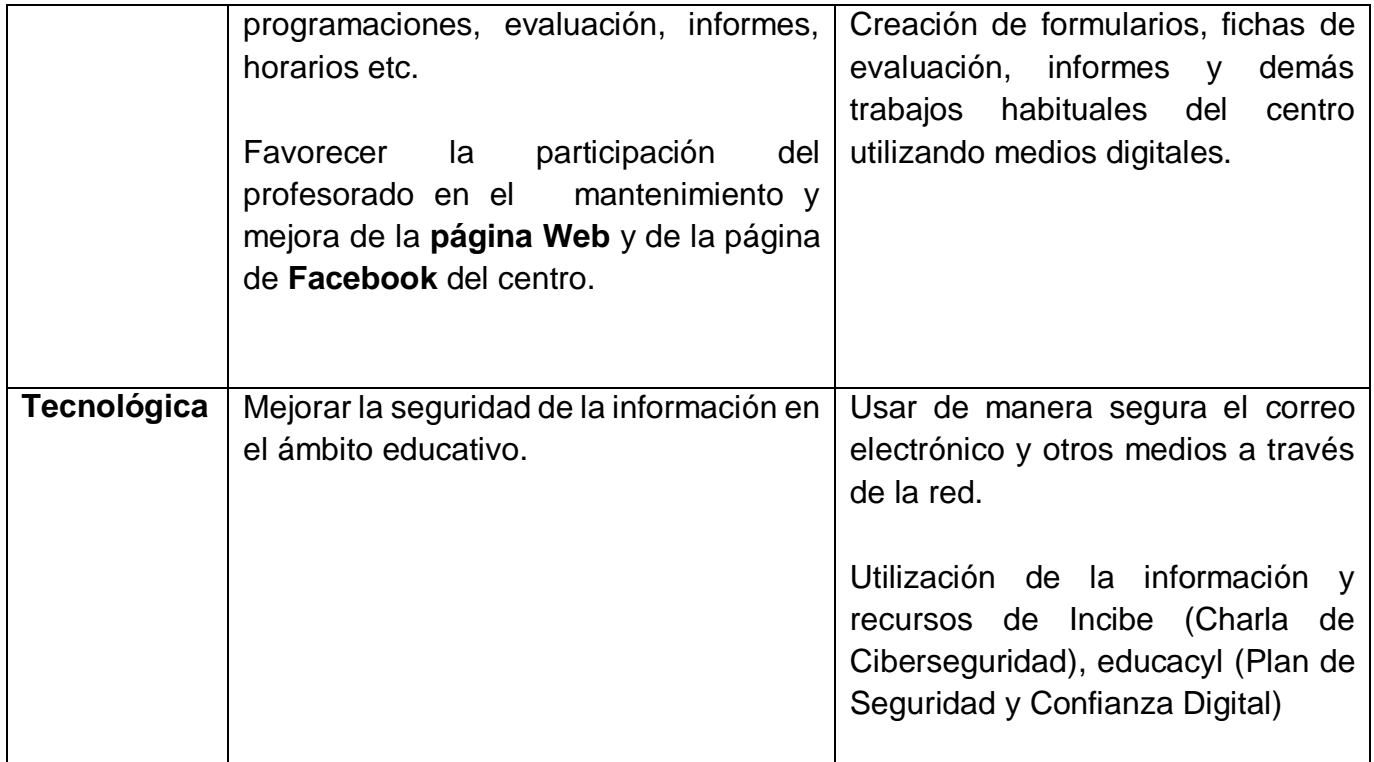

#### <span id="page-12-0"></span>2.3. Tareas de temporalización del Plan.

Durante todo el curso se usan las TIC en los distintos procesos administrativos y organizativos del centro.

 $\sqrt{13}$ 

En el Trimestre 2º se realizará una propuesta en la CCP, debate, concreción y posible aprobación del proyecto.

Al inicio de curso se incluirá en las programaciones didácticas de los dptos. Dentro de cada uno de ellos se define como pueden contribuir cada una de las materias a los objetivos propuestos.

#### <span id="page-12-1"></span>2.4. Estrategias y procesos para la difusión y dinamización del Plan.

Además de la información que se publica y se comparte en las redes sociales del centro, [Instagram](https://www.instagram.com/@iescsa) [Facebook](https://www.facebook.com/iesclaudio.sanchezalbornozdeleon) y la [página web](http://iesclaudiosanchezalbornoz.centros.educa.jcyl.es/), se actuará de forma que toda la comunidad educativa conozca las acciones llevadas a cabo desde el equipo directivo y los departamentos para realizar las actividades educativas, así como las de coordinación mediante tres estrategias:

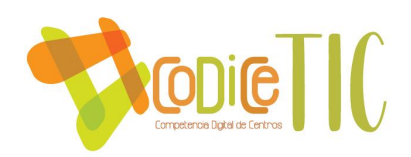

Se actuará de forma que toda la comunidad educativa conozca las acciones llevadas a cabo desde el equipo directivo y los departamentos para realizar las actividades educativas, así como las de coordinación mediante tres estrategias:

- 1. **Claustro de profesores**: Estarán informados (**grupo teams**) no solo de las capacidades del centro sino de las actividades realizadas en los departamentos en relación al uso de las TIC, con intención de que se promueva una comunidad de aprendizaje y colaboración
- 2. **Familias**: A través de la **web** se harán llegar los enlaces y plataformas necesarios para la comunicación y difusión de actividades. También recibirán información de la posibilidad de formarse en el uso de las TIC. En Educacyl
- 3. **Alumno**s: Cada **equipo docente** y desde la **acción tutoria**l se proporcionará toda la información necesaria para que no existan casos de desconexión (grupos **teams**) y para que estén informados todas las posibilidades que ofrece este plan.

**14**

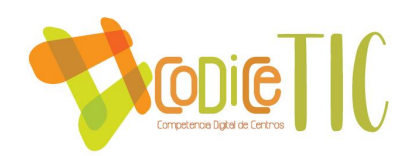

# <span id="page-14-0"></span>3. Líneas de actuación

#### <span id="page-14-1"></span>3.1 Organización, gestión y liderazgo.

La comisión TIC se encarga de la gestión del contexto tecnológicoeducativo.

Está compuesta por el director del centro, como responsable de la coordinación de la respuesta TIC a las necesidades pedagógicas e infraestructurales de los usuarios del establecimiento.

La secretaria del centro es la responsable de la gestión e instalación de infraestructura y dotación.

La jefe de estudios adjunta, quien colaborará en la redacción del proyecto, en la gestión de la información académica y personal de los alumnos y en la generación de documentos oficiales.

El Coordinador TIC se encargará de coordinar a la comisión, y de actuar de soporte técnico doméstico, como enlace con la empresa a la que se recurre en las incidencias técnicas. Así mismo, podrá asesorar al profesorado sobre materiales curriculares en soportes multimedia y su utilización, analizar las necesidades del centro respecto a las NTIC y realizar propuestas para la organización y gestión de los medios y recursos tecnológicos del centro.

Otras personas están encargadas de los Medios audiovisuales, de la coordinación de formación del centro, de las publicaciones en Facebook, y de la gestión de la página web (actualización de información académica, actividades extraescolares y complementarias).

A través de la CCP se coordinarán las propuestas de las actuaciones del plan TIC para el curso siguiente.

La comisión TIC se encargará tanto de participar en la redacción del Plan TIC, como de dinamizar su implementación.

Es decir, llevarán a cabo tareas tales como:

Elaborar el Plan TIC del Centro

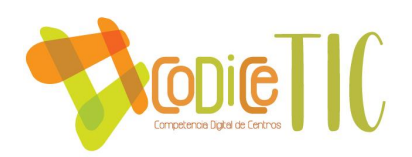

- Informar al profesorado de las herramientas digitales existentes en el centro.
- Proponer las revisiones de infraestructuras digitales a acometer para cada curso.
- Recoger las necesidades al respecto de hardware y software que detecten los usuarios del centro, profesorado y alumnos.
- Proponer actividades de formación para la educación de los usuarios.
- Coordinar y facilitar el acceso al área personal de Educacyl de todos los usuarios.
- Recoger las incidencias técnicas y gestionar su resolución.
- $\supset$  Gestionar el acceso a la formación del profesorado.
- Coordinar la solicitud y el desarrollo de actividades de formación TIC para el profesorado.

**16**

 $\supset$  Mantener actualizada la página web del centro.

La comunicación entre los miembros se realiza a través de grupo Teams: En la captura aparece la lista nominal de los componentes.

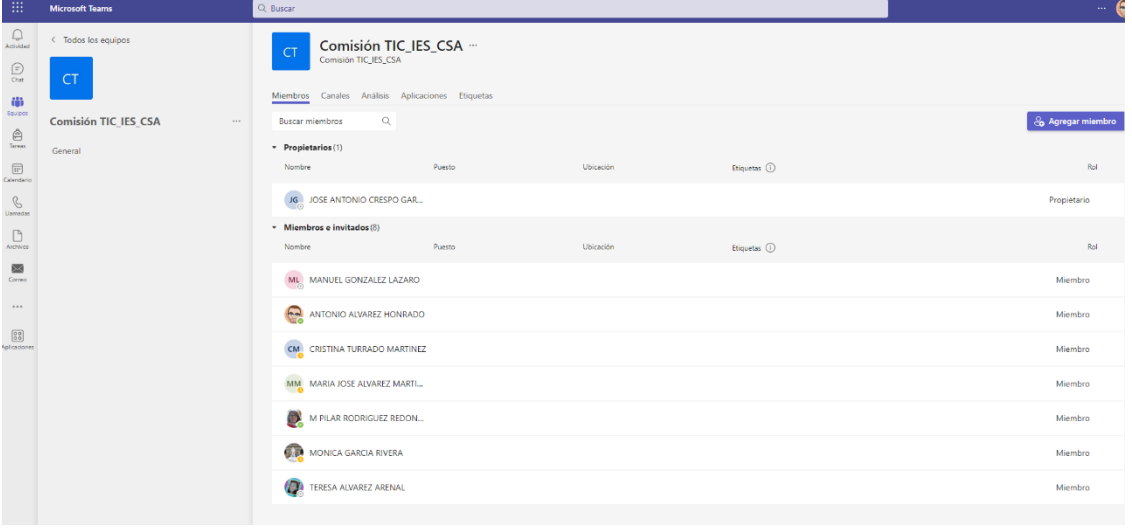

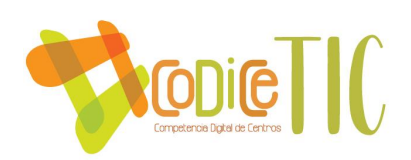

### <span id="page-16-0"></span>3.2. Prácticas de enseñanza y aprendizaje.

Actualmente hay numerosos recursos educativos online y offline a disposición de alumnos y profesores. De acuerdo con la asignatura e inclinación de cada docente, se prima más el uso de unos u otros.

En la programación de cada departamento aparecen los objetivos de aprendizaje y los criterios de evaluación al respecto del desarrollo de la competencia digital.

Además de los consabidos programas para realizar presentaciones como Power Point, tanto alumnos como profesores se aventuran a usar otras herramientas que puedan ser más atractivas, interactivas o novedosas para crear sus propios recursos. Por citar algunas, están Canva, Genially, Prezi o PowToon. Integran texto, imágenes, video, audio, gráficos, etc.

Nuestro Aula Virtual está siendo usada de forma minoritaria. El profesorado se decanta más por el uso de Teams para compartir contenidos, videos, presentaciones, o para poner tareas puntuables para nota.

**17**

Medidas: Concreción de objetivos prioritarios TIC por niveles con las Herramientas Office 365.

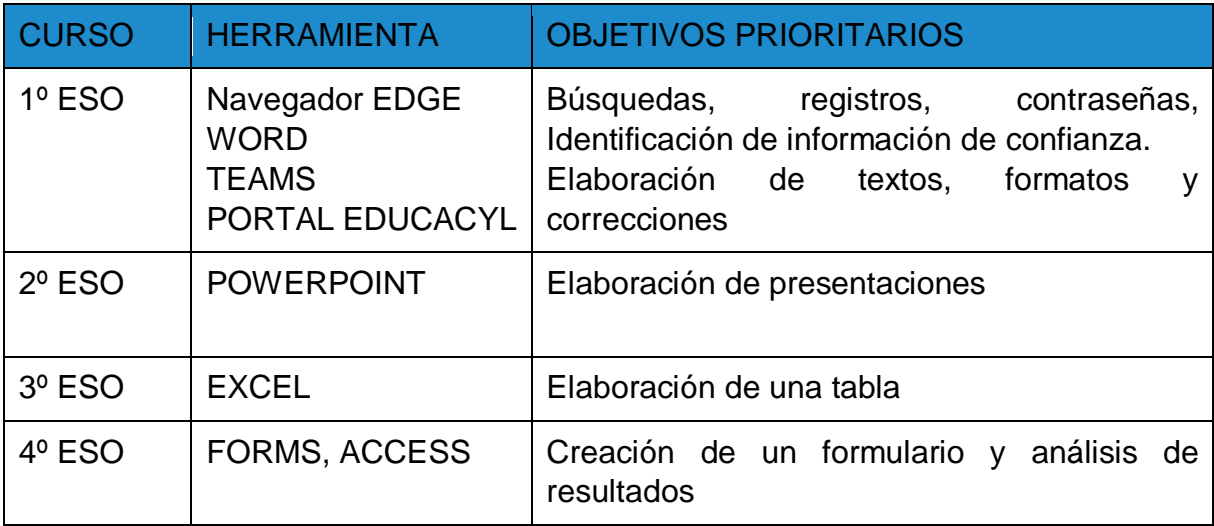

Estrategia de desarrollo propuesta y evaluada en la CCP.

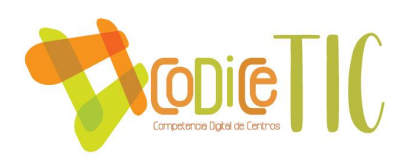

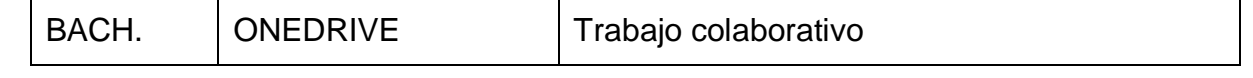

Temporalización.

Trimestre 3º: Propuesta en CCP, debate, concreción y posible aprobación.

Inicio de curso: Inclusión en las programaciones didácticas de los dptos. Dentro de cada uno de ellos se define como pueden contribuir cada una de las materias a los objetivos propuestos.

**18**

#### <span id="page-17-0"></span>3.3. Desarrollo profesional.

A través de la herramienta [SELFIE](https://educajcyl.sharepoint.com/:b:/s/Documentosparalaweb/EZU7fh5zheNPhQK7r3rj8MMBxNGbWJl9yV_BeT_qacvF3A?e=2yOIyj) y de una encuesta realizada al profesorado del centro se ha obtenido la información de partida en cuanto a las competencias y habilidades TIC del profesorado.

El centro está participando en un proyecto Erasmus+ junto con el CEIP Villa Romana de Navatejera y el CRA de Villaquilambre.

Se trata de un consorcio Erasmus+ llamado "Estrategias educativas europeas para la organización y gestión de los centros educativos de educación infantil y primaria y de secundaria en el marco de la mejora de la calidad de la educación y de la adquisición de competencias". Con él se pretende mejorar la gestión y la organización de los centros educativos desde la figura dinamizadora de los equipos directivos con modelos europeos que ayuden a impulsar el liderazgo.

Ya se han realizado actividades conjuntas como la celebración del Día de la Paz en 2021 con la actividad "Mil grullas por la paz", o el Día del libro 2021, en el que los alumnos de los tres centros leyeron textos de Bécquer, Baroja o Fernán Gómez. La actividad fue online y quedó grabada en video. Dentro de las actividades del consorcio se incluyen distintas movilidades, que todavía se están llevando a cabo.

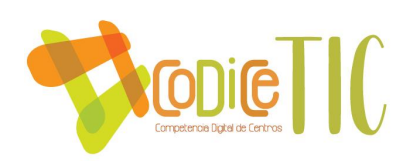

#### <span id="page-18-0"></span>3.4. Procesos de evaluación.

#### Procesos educativos:

Procesos de aprendizaje:

Como competencia básica, la evaluación de la competencia digital de los alumnos se implementa en todas las materias, tanto como medio de tratamiento de la información recogida, como para la búsqueda de soluciones y la comunicación de estas. Cada programación didáctica departamental incluye estos criterios de evaluación del desarrollo de la competencia digital del alumnado, especialmente en las materias de tecnología y TIC.

Procesos de enseñanza:

Hasta el momento la evaluación de las competencias TIC del profesorado ha tenido lugar principalmente a través de los análisis de detección de necesidades de formación, donde el profesorado ha demandado formación sobre las áreas en las que consideraban necesario mejorar su formación e interacción.

La enseñanza digital en la práctica docente habitual tiene lugar a través del uso de Teams por una parte del profesorado.

**19**

En la práctica diaria el profesorado aplica diversas técnicas TIC de apoyo a las actuaciones didácticas en el aula.

Tanto para el aprendizaje, como para la evaluación, se incluye el uso por algunos de aplicaciones como Liveworksheets, Blooket, Kahoot!, Plickers, o Wizer.me.

Sin embargo, la evaluación a través de dichos medios se limita a la aplicación de cuestionarios para el repaso de las materias, o cuestionarios de Forms para alumnos confinados durante la pandemia. Hay otras aplicaciones gratuitas utilizadas en línea, también.

Durante los cursos 2020-2021 y 2021-2022, las reuniones de tutores, de la CCP o de claustro, y las evaluaciones se realizan online a través de Teams.

También en las jornadas de puertas abiertas se convoca a los interesados a una video conferencia por Teams en esto dos años académicos.

#### Procesos organizativos:

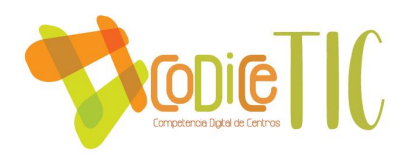

Dentro del centro, las responsabilidades recaen en Jefatura de estudios, Secretaría y el profesor coordinador de las T.I.C.

Secretaría recibe la información de las deficiencias o mal funcionamiento que se produce en el día a día en los medios informáticos para poder subsanarlos.

La puesta al día y mantenimiento de equipos es realizada por el Coordinador TIC y el encargado de medios audiovisuales, y en caso de que no les fuese posible solventar la incidencia, se contacta con la empresa Microleón.

El Plan TIC forma parte de la Programación General Anual, y constituye una herramienta de trabajo para toda la comunidad educativa. Es importante que esté al alcance de todos los miembros de la misma, facilitando el acceso a los recursos puestos en marcha en base al Plan.

La Programación General Anual estará a disposición de los usuarios en el centro. El profesorado puede acceder a ella en el Teams del Claustro. En la página web se publicará el Plan, y se publicitarán las actividades de formación que se realicen en el marco de su desarrollo.

 La comunicación habitual entre los miembros del claustro se realiza a través de los distintos grupos de Teams, por el correo institucional de Educacyl, o incluso por el chat de Teams. Se han creado grupos para el claustro, la CCP, los tutores y las juntas evaluadoras de cada clase.

Durante todo el curso se usan las TIC en los procesos administrativos y organizativos del centro.

Por ejemplo,

- $\supset$  en la distribución de los alumnos en grupos (Excel),
- $\supset$  en la elaboración de horarios (Peñalara),
- $\supset$  al usar documentos oficiales (plantillas de Word o PDF),
- $\supset$  en la comunicación oficial con la administración (Hermes)
- **◯** convocatorias para el claustro (Outlook, publicaciones en Teams),
- **■** al redactar documentos compartidos (one Drive, Archivos de Teams), cuando se pide información sobre un alumno para entrevista con la familia (IesFacil, publicaciones de Teams).

**20**

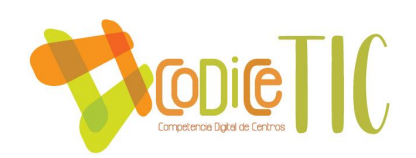

# <span id="page-20-0"></span>3.5. Contenidos y currículos

La integración curricular de las TIC en las áreas, como herramienta de enseñanza aprendizaje se hace de la siguiente manera en los distintos departamentos:

- **Equipo directivo:** uso efectivo de los grupos "teams" de profesores para la coordinación comunicación y gestión de los recursos humanos, labores de las distintas juntas evaluadoras de los grupos de alumnos, coordinación de comisiones pedagógicas y claustros de profesores.
- **Todos los departamentos:** se utiliza la plataforma Microsoft 365 que pone a disposición la Junta de castilla y León en su plataforma "on line" para crear aulas virtuales en "teams" y "moodle" (está última solamente bajo petición del profesor será activada), grupos de comunicación por correo electrónico, formularios y encuestas con "forms" , bancos de recursos educativos con "stream", presentaciones con "powerpoint", y el resto de las aplicaciones. Además, las últimas implementaciones en formación del profesorado han contribuido a la mejora del uso de los recursos TIC en el espacio físico del aula como en el caso de las "smartboard".
- **Departamento de artes plásticas y dibujo:** El departamento tiene creadas aulas virtuales para todos los grupos para programar actividades y tareas. Además, se utiliza en el aula la herramienta "geoenzo" como pizarra digital, esta permite guardar e imprimir en pdf para después subir el archivo a su equipo de "teams" correspondiente, con lo cual el alumno dispondrá de un material creado en la clase diaria en la carpeta de

 $\sqrt{21}$ 

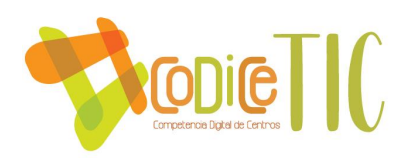

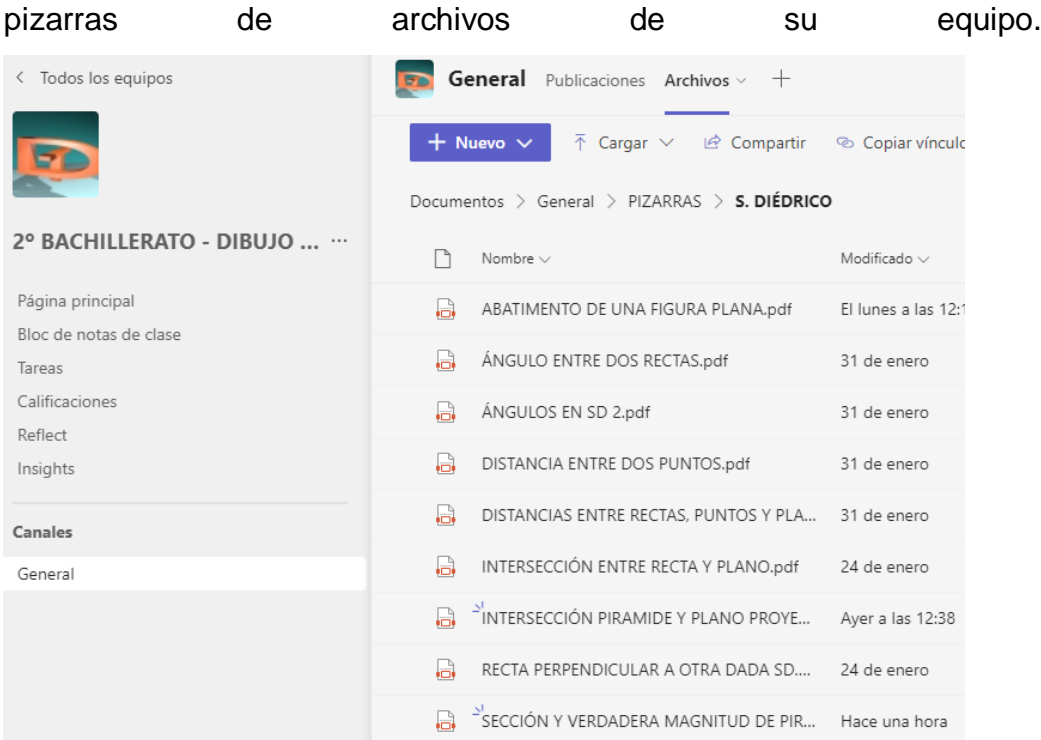

 Además, el departamento dispone de un banco de recursos y tutoriales de ejercicios en la aplicación "stream" de Microsoft 365 que se van actualizando y son de libre visualización por la comunidad educativa (canal de stream crodriguezfernandez0). El departamento dispone también de canal de youtube con más de 100 suscripciones y con algunos [videos visualizados cerca de 2000 veces](https://youtu.be/Z6zRi_ZbCs8) .

 $\sqrt{22}$ 

 **Departamento de música: los** documentos que compartidos online en el departamento son principalmente relacionados con las programaciones del DPTO. Listas de pendientes, actas de resultados de la evaluación, partituras, y otros recursos didácticos, así como links interesantes de páginas o vídeos sobre los contenidos de la materia. Dispone de grupos de difusión con padres alumnos y profesores. A demás el departamento tiene un canal de youtube con más de 1000 suscriptores y con algunos tutoriales que han sido visualizados más de 75000 veces. [https://www.youtube.com/watch?v=KTu02\\_Zr7Ww](https://www.youtube.com/watch?v=KTu02_Zr7Ww)

22

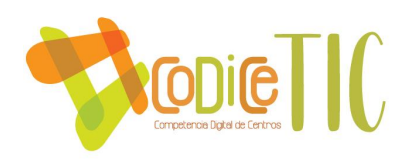

- **Departamento de inglés:** Se utilizan los materiales que pone a disposición del departamento y de los alumnos la página de la editorial de los libros de texto como libros digitales juegos interactivos y actividades de comprensión.
- **Departamento de física:**Plataforma TEAMS de Microsoft para transmisión de archivos, gestión de tareas, comunicación con el alumnado y comunicación intra e interdepartamental, entre otras. Simulaciones y modelizaciones :(PhET, Falstad) y herramientas educativas de consolidación de contenidos (Educaplay, Kahoot!, Cerebriti). PhE[Thttps://phet.colorado.edu/esK](https://phet.colorado.edu/es)ahoot! [https://kahoot.com](https://kahoot.com/) Falstad [https://www.falstad.com](https://www.falstad.com/) Cerebriti [https://www.cerebriti.com.](https://www.cerebriti.com/) Biblioteca digital LeoCyL para la lectura de textos relacionados con la ciencia, en el marco del fomento de la lectura en las asignaturas del departamento.

 $\sqrt{23}$ 

 **Departamento de extraescolares:** La comunicación para organizar el viaje de fin de curso de los alumnos de 1º Bach y todo lo con ello se relaciona (venta de productos, pagos, fechas, destinos…) se está haciendo por medio de un canal en Teams. Asimismo, para la elección del destino del viaje se utilizó también un cuestionario digital realizado con Forms. La organización de las actividades extraescolares suele hacerse por correo electrónico que llega o bien a la cuenta de actividades extraescolares del centro o bien a la cuenta general del centro. En este último caso, se remite el correo a la jefa de Extraescolares y se gestiona desde esa cuenta. Para la notificación de la organización de las extraescolares (grupos, horas a las que afecta la actividad, profesores implicados…) se utilizan los canales de Teams, tanto de los grupos específicos de alumnos como del claustro en general.

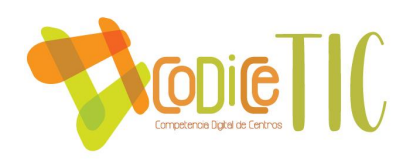

 **Departamento de tecnología:** utiliza SO pc Windows versiones 7,8, 10,. SO virtuales virtualBoxmacOS sierra, Ubuntu 22.04, zorin 16.2. Aplicaciones: Procesador textos word, writer. Hoja de cálculo excel, calc. Presentaciones powerpoint, impress. Simuladores: crocodile clips 3.5. Tratamiento de imagen: gimp2, ifanView, Dibujo vertorial: libreCAD, autoCAD. Sonido: audacity. Editores texto: sublime, bloc de notas. Lenguajes y entornos: S4A, HTML5, CSS jQuery, Python 3.x, smallbasic, C++, C para arduino. Navegadores: googlechrome, edge, firefox, safari. Impression 3D: FreeCAD, cura enginerepetier, slic3 Plataformas: IESfacil, teams, tinkercadcircuits, app inventor 2 Animación 3D: blender.

Cuaderno del profesor excel, en adaptación a LOM LOE

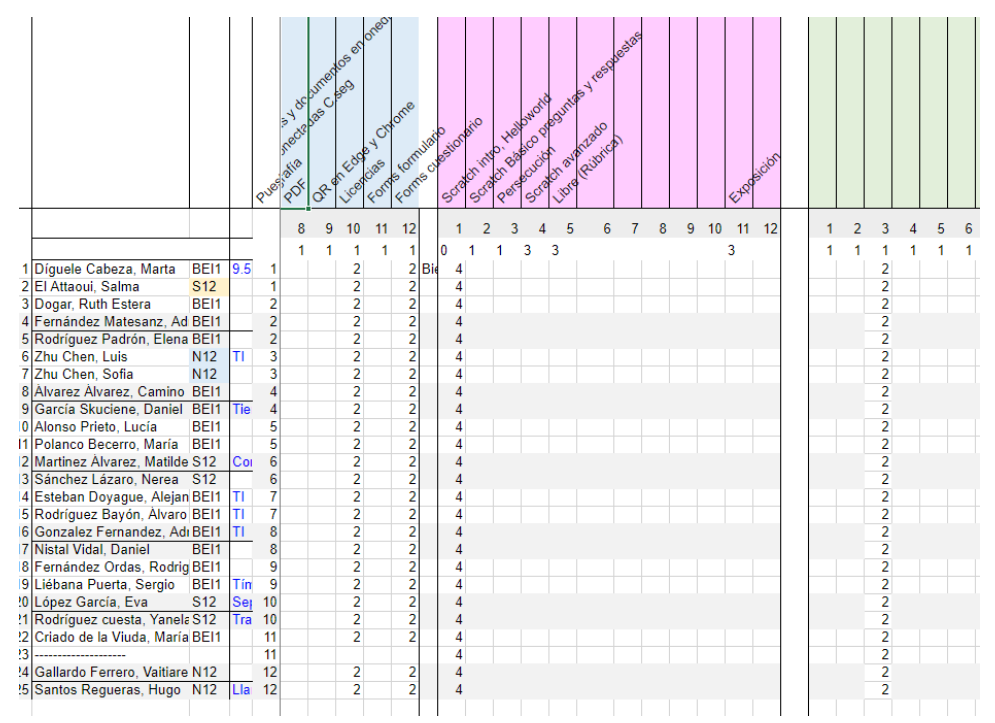

**24**

Tablón online en excel:

[4ºESO TIC](https://educajcyl-my.sharepoint.com/:x:/g/personal/aalvarezh_educa_jcyl_es/EQY2fFYYGVtNg4p_z_9fltsBbNriSSdY8ZPwuCO_fIoRGA?e=h7epHa) [1ºBachillerato TIC](https://educajcyl-my.sharepoint.com/:x:/g/personal/aalvarezh_educa_jcyl_es/EUS68ZQMoIdEj4Gt2XTGinkB4RwXDwdVaOI57g8cEGuVWg?e=XIH8li)

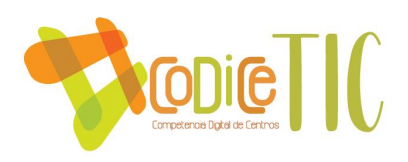

- **Departamento de orientación**: Se utilizan plataformas para la generación de fichas como [www.liveworksheets.com](http://www.liveworksheets.com/) , que permiten la autocorrección y enviar la respuesta al profesor [www.profedeele.com](http://www.profedeele.com/), para el aprendizaje del español.
- **Departamento de Lengua:** [Video,](https://educajcyl.sharepoint.com/:v:/r/sites/LiteraturaUniversal21-22390/Student%20Work/Submitted%20files/XENA%20RODR%C3%8DGUEZ%20VILLORIA/V%C3%ADdeo%20mitolog%C3%ADa%20griega/Versi%C3%B3n%201/IMG_2992.MOV?csf=1&web=1&e=hdlfFr) [Video alumnos1 .](https://educajcyl.sharepoint.com/:v:/r/sites/LiteraturaUniversal21-22390/Student%20Work/Submitted%20files/BENJAM%C3%8DN%20P%C3%89REZ%20RUEDA/V%C3%ADdeo%20mitolog%C3%ADa%20griega/Mitolog%C3%ADa%20Griega%20Benjam%C3%ADn%20P%C3%A9rez%20.mp4?csf=1&web=1&e=EmurnX) [Video alumnos](https://educajcyl.sharepoint.com/:v:/r/sites/LiteraturaUniversal21-22390/Student%20Work/Submitted%20files/ALBA%20RODR%C3%8DGUEZ%20DE%20CASTRO/V%C3%ADdeo%20mitolog%C3%ADa%20griega/Ares-Alba%20Rodr%C3%ADguez%20S12.mp4?csf=1&web=1&e=gRXk3k) 2, [vídeo alumnos3](https://educajcyl.sharepoint.com/:v:/r/sites/LiteraturaUniversal21-22390/Student%20Work/Submitted%20files/SUSANA%20LUCIO%20SANTOS/V%C3%ADdeo%20mitolog%C3%ADa%20griega/YouCut_20211017_192225932.mp4?csf=1&web=1&e=lOM8to). Comics en canva

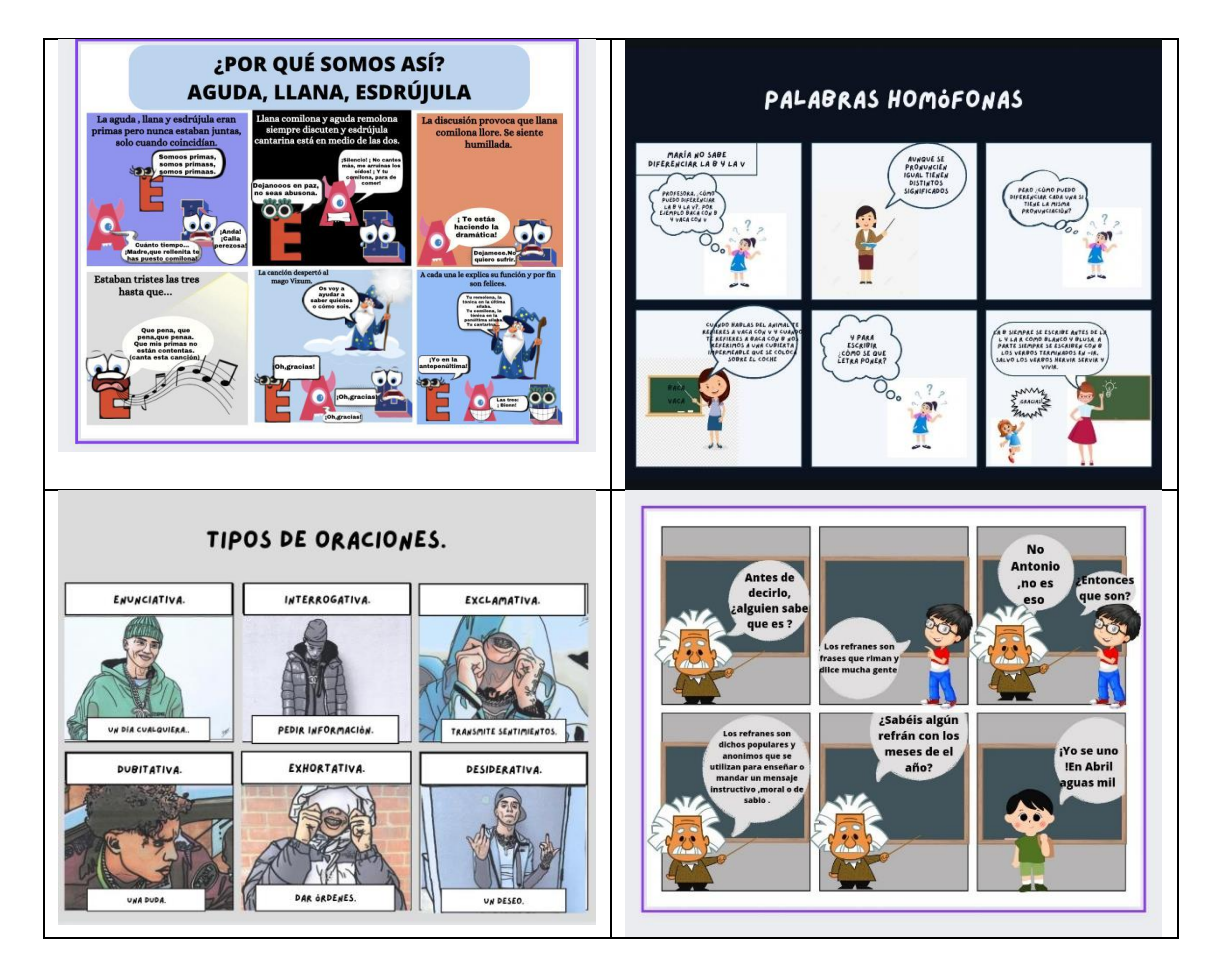

**25**

Propuesta de innovación y mejora:

Se propone establecer comunicación entre los departamentos para dar a conocer las distintas estrategias que se siguen en cada uno de ellos de manera que se puedan adquirir nuevas competencias digitales. Se llevará a cabo mediante un repositorio de recursos que

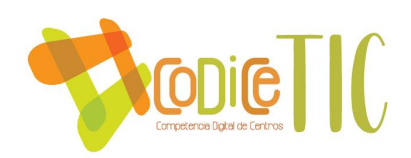

se adjuntará a la carpeta de archivos en el equipo de teams de la CCP. [REPOSITORIO RECURSOS TIC DEPARTAMENTOS](https://educajcyl.sharepoint.com/:f:/s/CCPSnchez2022-23/EkoLoe8lPaBOp15XIcWkcQoBAC7mQSjO50XHuTACkq-8zA?e=U2ycfR)

### <span id="page-25-0"></span>3.6. Colaboración, trabajo en red e interacción social

El equipo directivo, el claustro de profesores, las distintas comisiones pedagógicas, las juntas evaluadoras, los alumnos y las familias, se considera como entorno de colaboración, interacción y comunicación de la comunidad educativa.

El protocolo de colaboración interacción y trabajo en red de los departamentos, interdepartamental, el de las distintas comisiones (CCP, TIC, etc) así como de las colaboraciones propuestas desde y con la dirección del centro es que se establezcan a través de las distintas plataformas corporativas (educacyl, moodle, teams).

Para la internación social y la comunicación se llevan a cabo las distintas actuaciones para tener actualizadas las redes sociales instagrám <https://www.instagram.com/@iescsa> Facebook <https://www.facebook.com/iesclaudio.sanchezalbornozdeleon> y la página web del centro <http://iesclaudiosanchezalbornoz.centros.educa.jcyl.es/> . El claustro cuenta con dos profesores encargados de actualizar la web y publicar noticias y actividades de interés para la comunidad en las redes sociales. Los profesores que programen actividades se ocuparán de informar por correo electrónico o por el chat de teams a dichos encargados de donde cuando y como se llevarán a cabo y una vez realizadas se ocuparan de enviar documentos gráficos y otras informaciones para poder publicarlo.

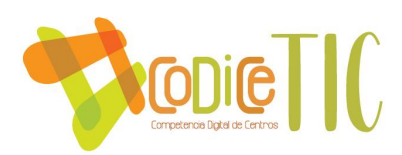

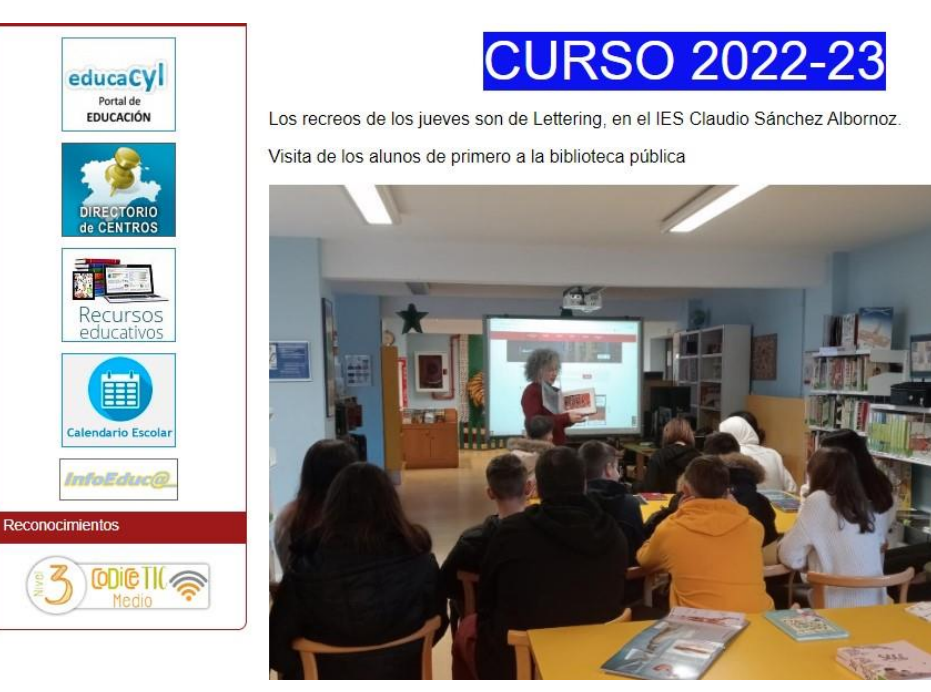

Como propuesta de innovación y mejora se propone la creación de una guía con las direcciones de correos y otros enlaces que se publicara en la página web del centro para hacer más fluida la comunicación en la comunidad educativa dentro y fuera del centro. El responsable será el encargado de la misma.

 $\sqrt{27}$ 

Para el diagnóstico y valoración de la estructura, la organización y los servicios de colaboración, interacción y trabajo en red dentro y fuera del centro se recogerán las sugerencias de la comunidad educativa y se expondrán al claustro.

### <span id="page-26-0"></span>3.7. infraestructura

Descripción, categorización y organización de equipamiento y software Descripción y categorización

Se ha habilitado en el portal de educación en el menú "Centros Educativos Digitales" un espacio para el inventario. Desde allí, tenemos el registro del inventario del equipamiento y además se puede hacer solicitudes de

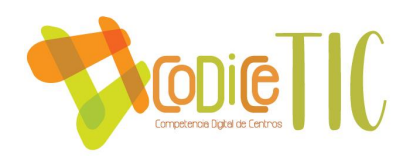

material nuevo. En la siguiente imagen se puede ver los equipos registrados en nuestro centro:

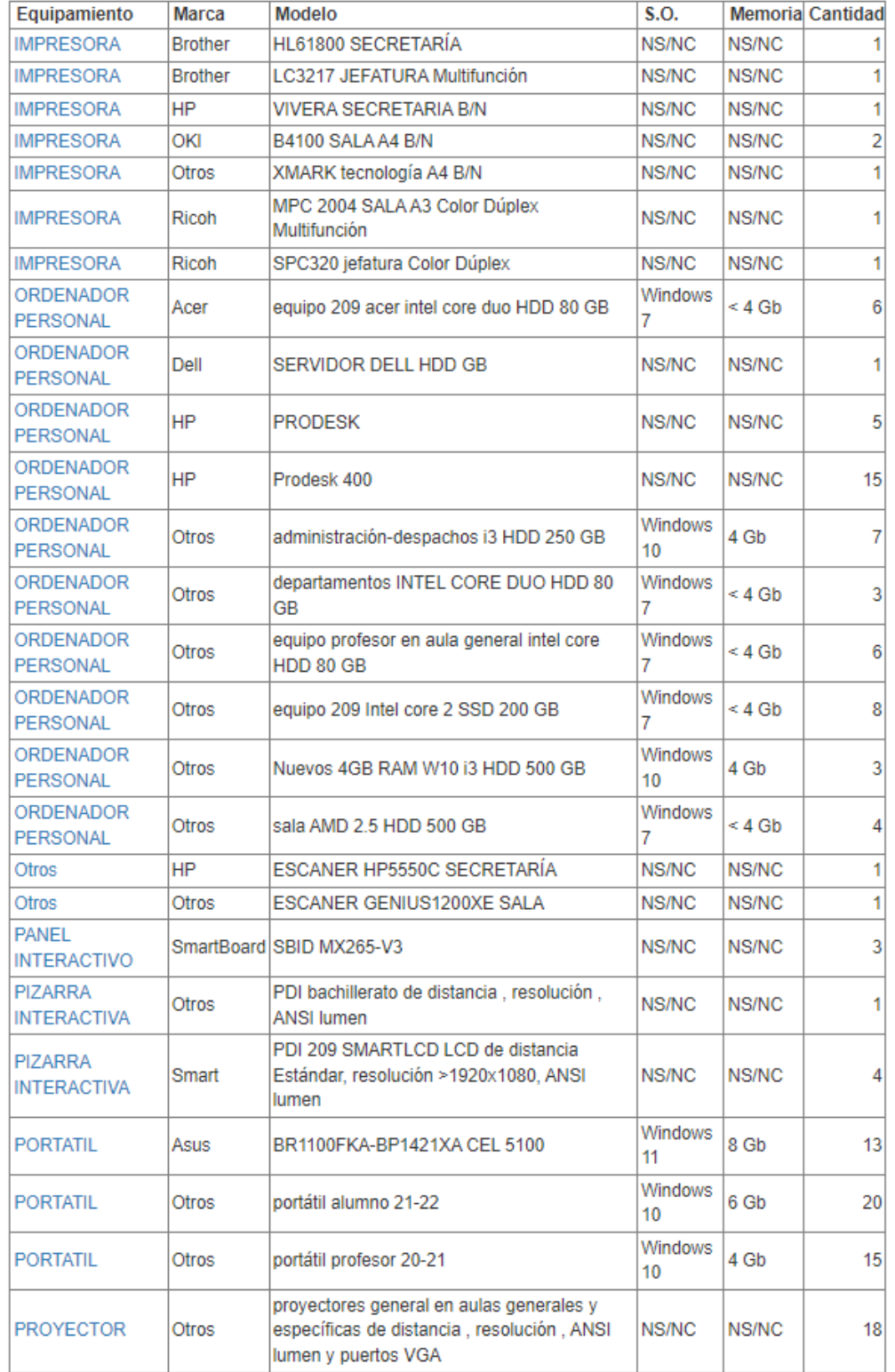

**28**

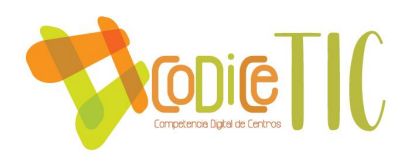

El registro y la petición están restringidos a unas fechas. Por ello, contamos, además, con una aplicación "Central de Comunicaciones" que está siempre operativa en el que se puede registrar cualquier equipamiento nuevo y hacer la petición en cualquier momento. En esta última, incluye todos los equipamientos, no solo los digitales.

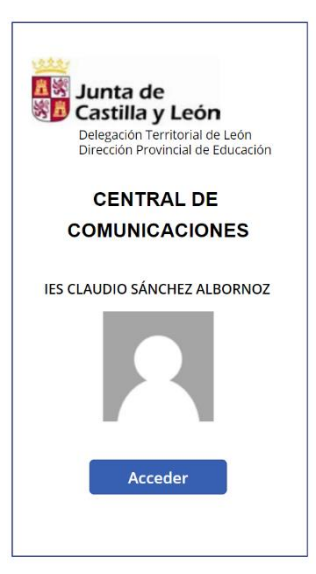

**29**

En el siguiente enlace se puede acceder [Power Apps](https://apps.powerapps.com/play/e/default-669222ee-d5e5-4539-987e-a3015ab6df31/a/8973c572-93e9-4cd3-bc52-20687f73efd0)

#### Organización de equipamiento

Respecto a la organización de equipamientos informáticos se realiza de la siguiente forma:

Aulas ESO y Bachillerato: todas las aulas están dotadas de proyector y conexión a internet, que permiten al profesor trabajar con el libro digital y realizar presentaciones en la pantalla.

Aulas de informática: el centro dispone de dos aulas TIC específicas que cuentan con 15 puestos informáticos para alumnos y un puesto informático de profesor conectado al proyector o al panel digital. El profesor realiza sus presentaciones y todos los alumnos las sigue desde su propio puesto siguiendo las indicaciones. El uso de estas aulas es, principalmente de las materias de Tecnología, Tecnología e Ingeniería y Tecnologías de la Información y Comunicación, aunque existe disponibilidad horaria en la que cualquier profesor de cualquier materia puede reservarla para trabajar allí con sus alumnos. Desde el grupo de Claustro del teams se ha creado una carpeta donde semanalmente los compañeros pueden ir viendo la disponibilidad. En el siguiente enlace se puede acceder

**[Reserva de Aula TIC 209:](https://educajcyl.sharepoint.com/:f:/s/CLAUSTRO2223248/Evxo_UxhohBKgQ0IA65PlYIB8q5aW8JvrEFtkdTSW6XIjQ?e=yUfwgo) captura de pantalla**

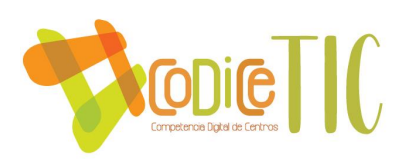

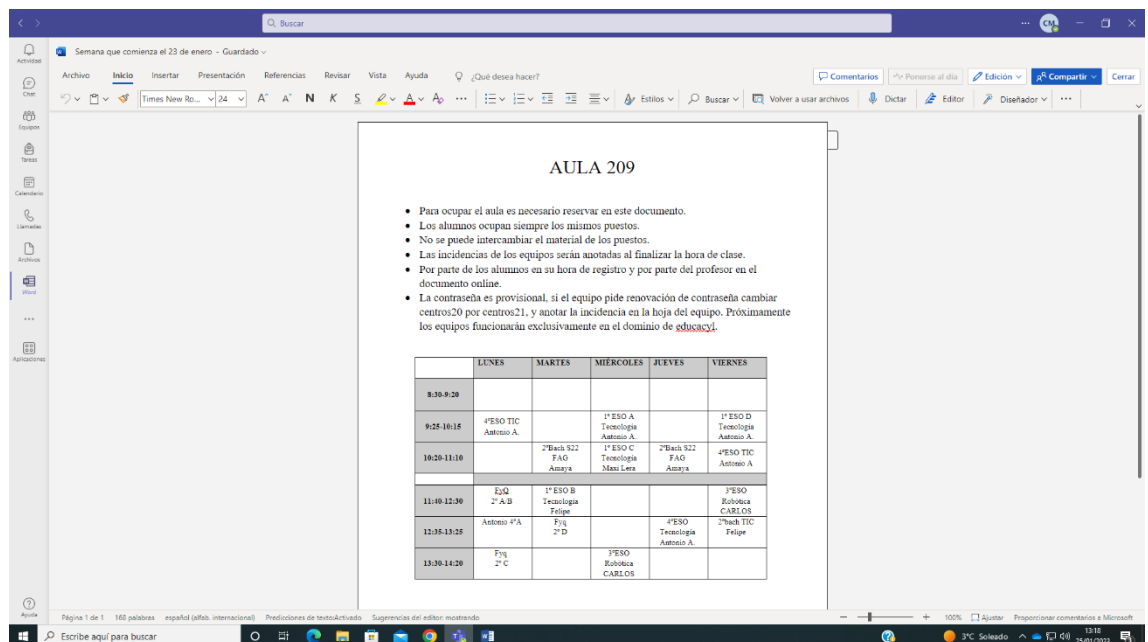

Aula 209: Esta aula se acaba de renovar todo el material informático. Se han instalado los 15 ordenadores de mesa con sus monitores recibidos recientemente (finales del año 2022)

Aula 315: cuenta con 15 ordenadores portátiles recibidos el curso pasado (principios del año 2022)

**30**

Un aula de inglés con pizarra digital: aula 214

Tres aulas con paneles digitales:

Aula 209, aula de informática

Aula 203B y aula 117, que son aulas de grupo-clase

El salón de actos cuenta con cañón de video, ordenador de mesa, conexión a internet y equipo de sonido.

Proyector de video y conexión a internet en aulas específicas:

Laboratorio de Ciencias

Laboratorio de Física y Química

Laboratorio de Idiomas

Taller de Tecnología

Aula de música

Aula de plástica

Departamentos: En todos los departamentos se han ido dotando de un ordenador de mesa y además se han repartido ordenadores portátiles. Todos los

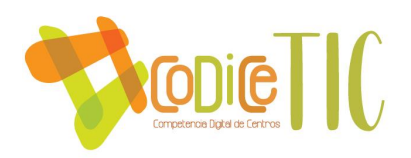

departamentos cuentan con, al menos, un portátil. Cuentan con conexión al IES Fácil.

Sala de profesores: dispone de cuatro puestos informáticos para el trabajo de los profesores, y cuentan también con IES Fácil y conexión a la fotocopiadora en red de la sala. Se imprime marcando antes un código personal asignado a cada profesor. De centro, gestión y despachos: Conserjería: fotocopiadora y ordenador Administración: dos ordenadores e impresora Despacho de secretaría: un ordenador e impresora en red, y el servidor Despacho de dirección: un ordenador Despacho jefas de estudios: tres ordenadores e impresora en red

Además, se cuenta con un video proyector portátil.

En la actualidad se está pendiente de la llegada de 19 nuevos **paneles digitales interactivos**.

**31**

**Software** 

Respecto al software instalado varía dependiendo si los ordenadores o portátiles son de uso para el profesorado o el alumno.

En los equipos que han llegado el pasado año, el acceso al sistema operativo se realiza a través de una cuenta administrativa, de forma que tanto alumno como profesor entra en su sesión con las credenciales de educa. Cualquier instalación o configuración en estos equipos se necesita la autorización del SATIC. En los ordenadores instalados en aulas específicas se incluye el software específico de las materias correspondientes que sean necesarios para la actividad de clase. Por ejemplo, el cocodrile y Scratch. [https://scratch.mit.edu/projects/793268619/](https://scratch.mit.edu/projects/798122917)

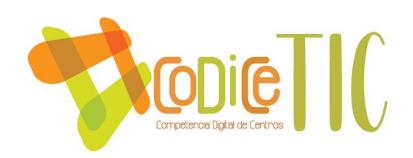

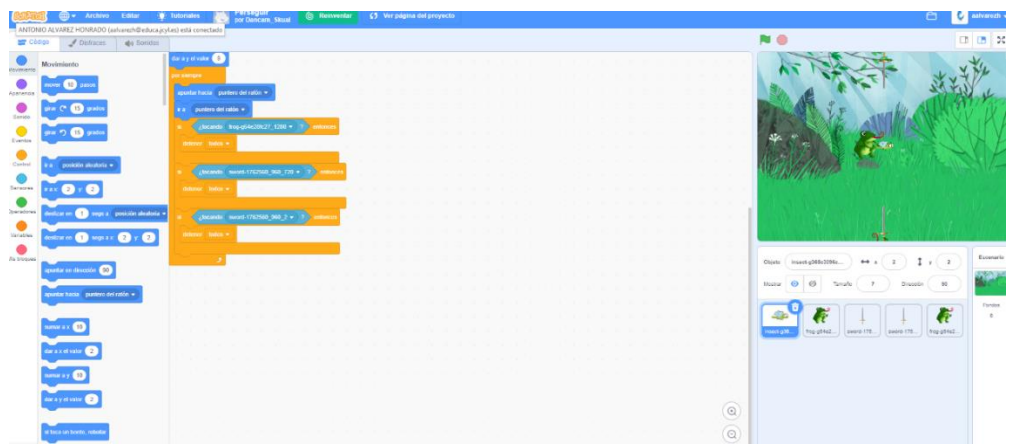

El enlace a un juego de persecución creado por un grupo de alumnos de 1º de bachillerato TIC

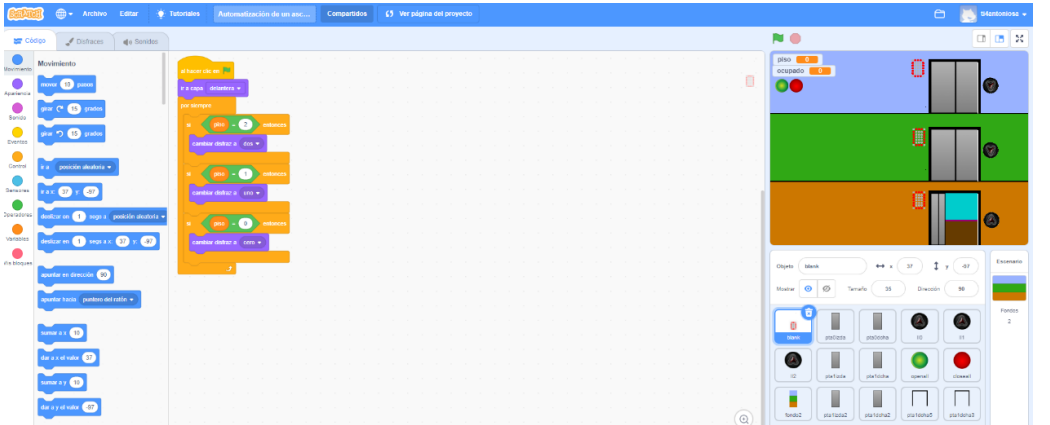

**32**

Y la [imagen anterior](https://scratch.mit.edu/projects/150778187/editor) es de un proyecto creado por el profesor de TIC

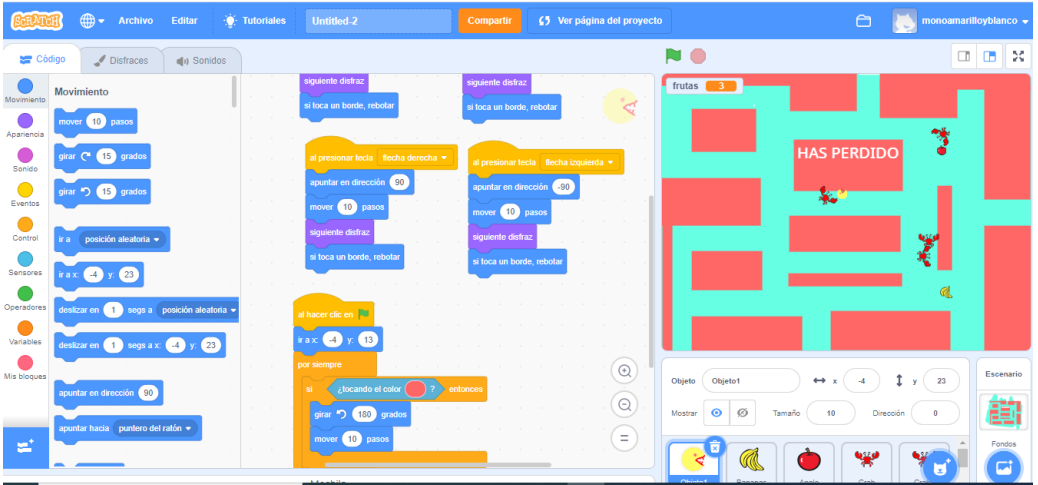

En la imagen anterior observamos un juego creado con scratch por alumnos de la materia de control y robótica <https://scratch.mit.edu/projects/793268619/>

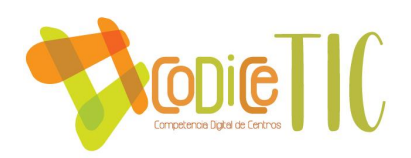

De forma general todos los equipos cuentan con paquete de office 365, Adobe Acrobat Reader, Navegadores Explorer/Edge, Google Chrome y Mozilla Firefox, microsoft TEAMS. Además, los específicos para profesores IesFácil y drivers de la fotocopiadora.

Definición, clasificación y estructuración de redes y servicios de aula, de centro y globales–institucionales.

El centro cuenta con conexión de red e internet, ya sea por cable o a través de wifi, en todas las dependencias: aulas, departamentos, despachos, salón de actos, biblioteca…

La descripción de la estructura de redes se detalla en el punto siguiente con el plano de Red.

Destacar que la red LAN se comparte con el CFIE cableado y wifi.Se comparten actuaciones como la instación de dos SAI sistema de alimentación ininterrumpidos.

**33**

Todas las aulas disponen de proyector o panel digital. Como cada profesor accede con su ordenador (el personal o el del departamento), se conectará al wifi con la cuenta corporativa de la junta.

Los despachos y algunos departamentos cuentan con servicio de telefonía, que permiten llamadas al exterior y llamadas internas.

Respecto a los servicios del centro, se destaca la página web y las redes sociales. Esta última es Facebook y además el departamento de Biología trabaja desde Instagram. Se acaba de crear una cuenta como centro de Instagram también. En todas ellas se ofrece información actualizada y novedades y es accesible en todo momento.

Todos los miembros de la comunidad educativa: profesores, alumnos y familias, tienen acceso a los servicios ofrecidos por la Junta de Castilla y León a través del correo institucional.

#### **Organización tecnológica de redes y servicios.**

El centro cuenta con conexión a internet a través de Red "Escuelas conectadas". Se trata de una red que da servicio a todo el centro ya sea de forma cableada o inalámbrica.

En la siguiente imagen se puede ver el mapa de Red:

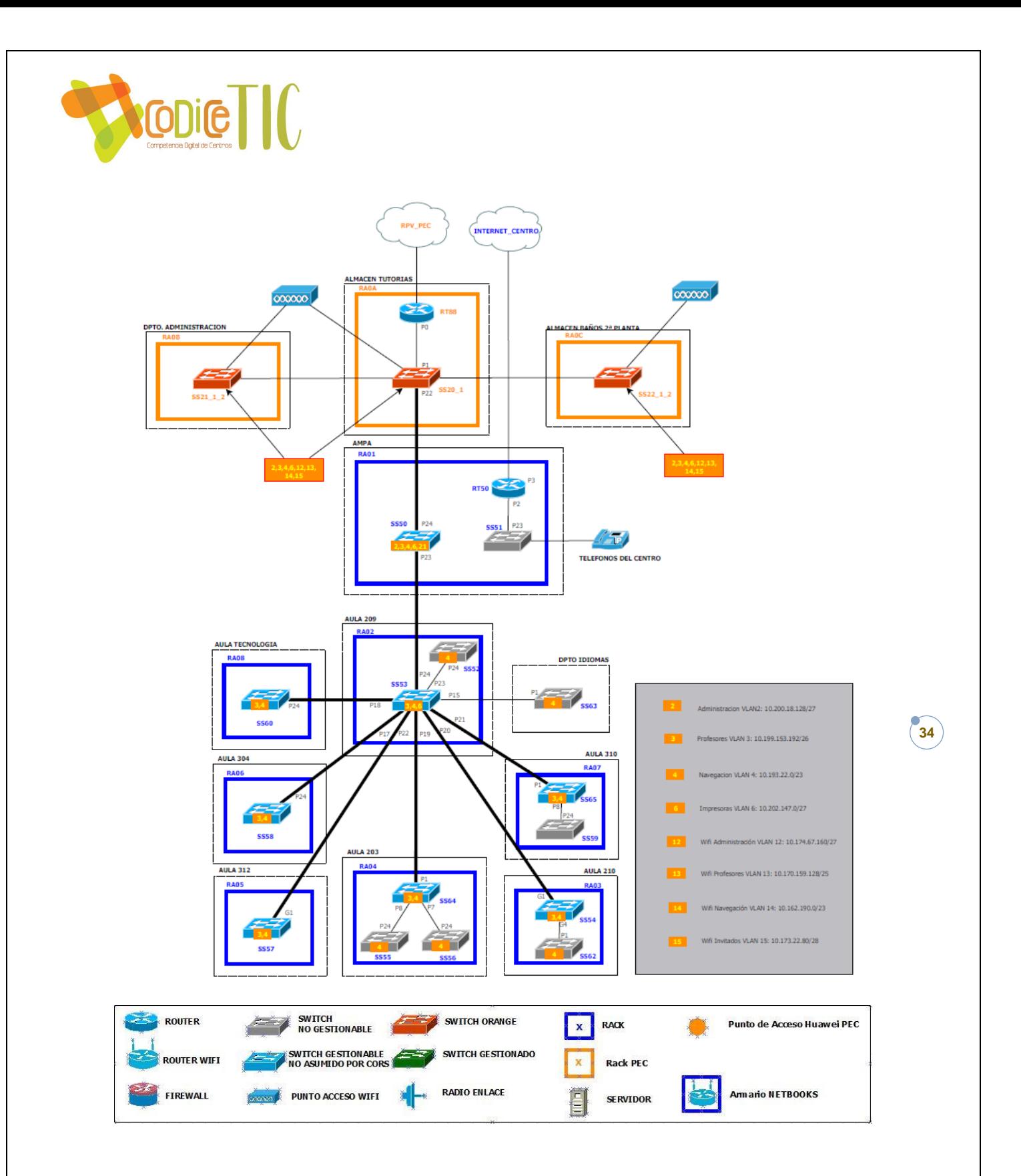

En el mapa anterior se puede observar que la red está segmentada utilizando VLANs independientes en función del tipo de usuario que tiene acceso a cada una de ellas:

 Administración: A esta red solo tiene acceso el equipo directivo y el personal de administración del centro. Permite el acceso al software de gestión del centro (IES2000), al Hermes, a la impresión de documentos

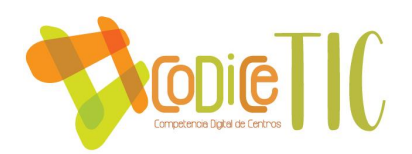

en la red de impresión y a una carpeta privada en la nube "área directiva" donde se pueden escanear documentos.

- Profesores: A esta red tienen acceso los profesores del centro. Permite la navegación en sitios restringidos para la red de uso común y permite también la impresión y escaneado de documentos a una carpeta "áreas docentes" a través del usuario corporativo.
- Navegación: Esta red está destinada a toda la comunidad educativa. Tienen acceso a internet con un filtro restringido en cuanto al acceso de contenidos y no tienen permisos de impresión y escaneado.
- Impresoras: A esta red están conectadas las impresoras y fotocopiadoras de la sala de profesores y secretaría permitiendo la impresión y escaneado desde las redes de administración y profesores.
- Invitados: Se necesita previa solicitud del equipo directivo para determinadas credenciales de personas ajenas a la comunidad educativa.

#### **Planificación de equipamiento, organización, mantenimiento y gestión de equipos y servicios.**

Para la planificación de la adquisición y renovación de los equipos del centro, se reúne la comisión TIC con las aportaciones del resto del profesorado. En el grupo Claustro del teams se ha creado una carpeta con un Excel donde tienen acceso todos los profesores y se pueden escribir [incidencias que se vayan](https://educajcyl.sharepoint.com/:x:/s/CLAUSTRO2223248/EU9aoPppii5IiCmD-hFLlzAB2VFGOdX7-1qYfxgp8uEqzw?e=nccdJ7)  [detectando.](https://educajcyl.sharepoint.com/:x:/s/CLAUSTRO2223248/EU9aoPppii5IiCmD-hFLlzAB2VFGOdX7-1qYfxgp8uEqzw?e=nccdJ7) Se adjunta capturadel mismo, en el que se puede observar las averías que están tachadas ya están arregladas.

**35**

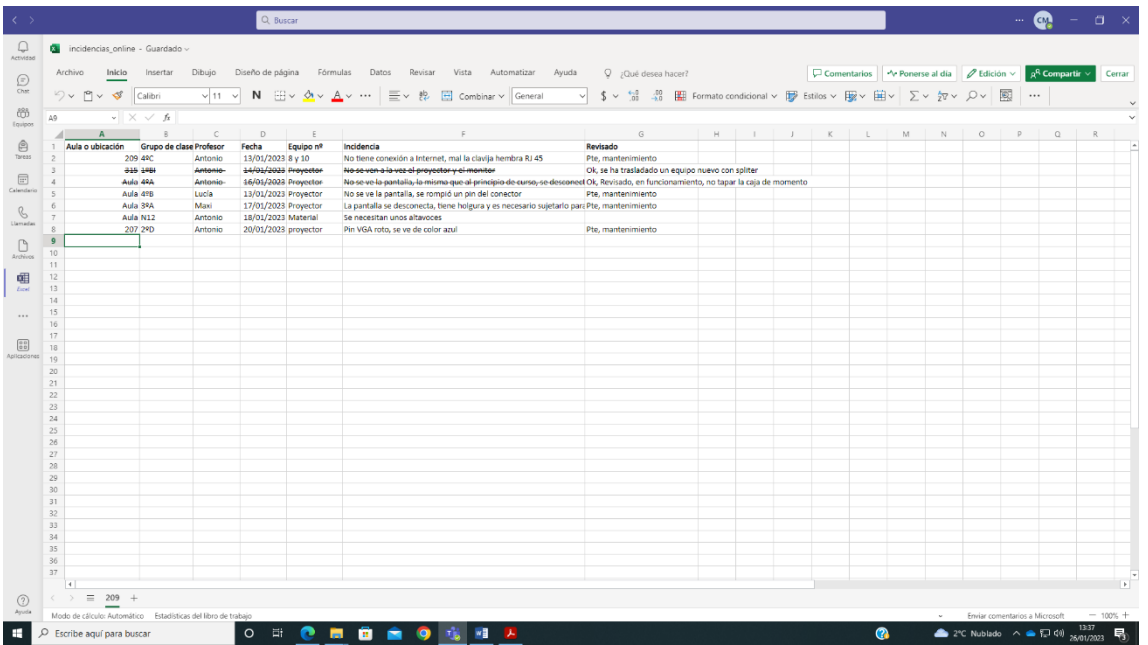

El material informático averiado u obsoleto que no tienen ninguna utilidad se reciclan en punto limpio más cercano.

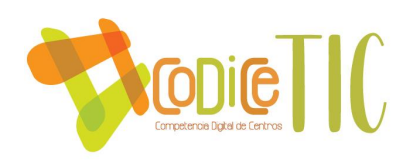

#### **Actuaciones para paliar la brecha digital.**

En el centro y sobre todo después de la pandemia se está haciendo un gran esfuerzo en la utilización de herramientas TIC en el proceso de enseñanza y en la comunicación con las familias. Se ha elegido como criterio general la utilización por parte de todo el profesorado de la aplicación TEAMS, ya que permite comunicación entre nosotros, con los alumnos, videoconferencias y reuniones…

Existen equipos que están a disposición de alumnos. Se realizan préstamos de material informático a aquello alumnos con dificultades de accesibilidad a la tecnología.

En la actualidad 3 alumnos reciben este servicio en préstamo.

#### **Valoración y diagnóstico de estructura, funcionamiento y su uso educativo.**

La valoración del funcionamiento tanto de los equipos, infraestructura como su uso educativo se detallan en el apartado 3.4.

**36**

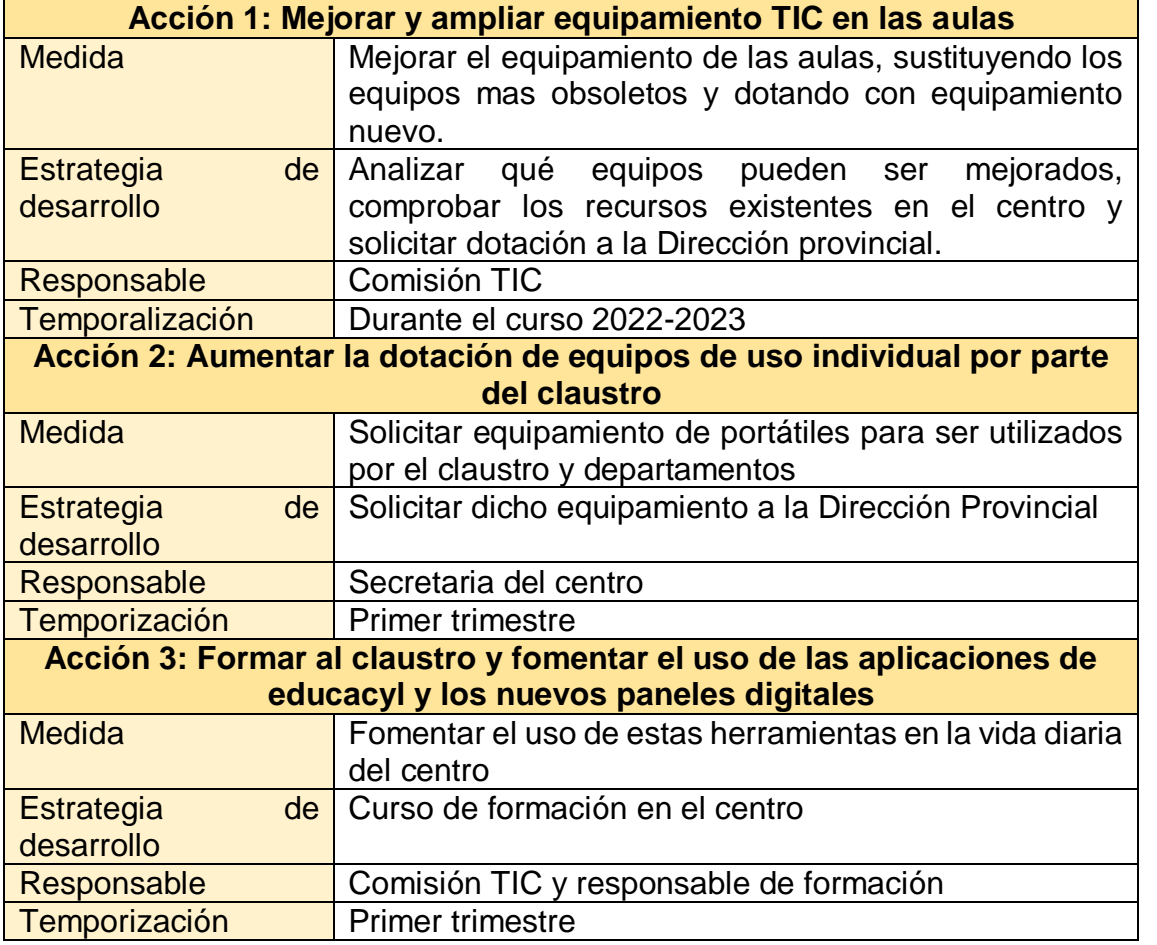

#### **Propuesta de innovación y mejora.**

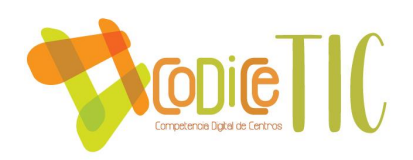

#### <span id="page-36-0"></span>3.8 Seguridad y confianza digital

<span id="page-36-1"></span>3.8.1 Estructura organizativa de seguridad de servicios, redes y equipos. Estrategias y responsabilidades.

Dentro del centro, las responsabilidades recaen en Jefatura de estudios, Secretaría y el profesor coordinador de las T.I.C.

**Secretaría** recibe la información de las deficiencias o mal funcionamiento que se produce en el día a día en los medios informáticos para poder subsanarlos.

La puesta al día y mantenimiento de equipos es realizada por el **Coordinador TIC**, y en caso de que no les fuese posible solventar la incidencia, se contacta con la empresa Microleón.

Jefatura de estudios se responsabiliza de la gestión de las incidencias en cuanto a la proposición de soluciones alternativas temporales o definitivas, con el fin de que afecten mínimamente a los alumnos.

**Escuelas conectadas** gestiona las incidencias de red inalámbrica y cableada del edificio.

A través de la CCP y del Claustro, se fomentará la participación del profesorado en las actividades del Plan. A través de las tutorías, se animará a los alumnos y a las familias a participar en las mismas, incidiendo especialmente en las actividades relacionadas con la ciberseguridad. El **Cuerpo Nacional de Policía** ofrece su apoyo en este campo con charlas impartidas en nuestro centro adecuadas al nivel de los alumnos.

[Incidencias online](https://educajcyl.sharepoint.com/:x:/s/CLAUSTRO2223248/EU9aoPppii5IiCmD-hFLlzAB2VFGOdX7-1qYfxgp8uEqzw?e=3btHVe&nav=MTVfezAwMDAwMDAwLTAwMDEtMDAwMC0wMDAwLTAwMDAwMDAwMDAwMH0)

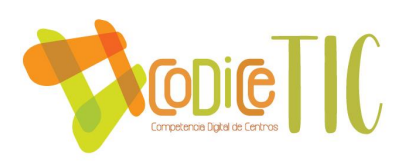

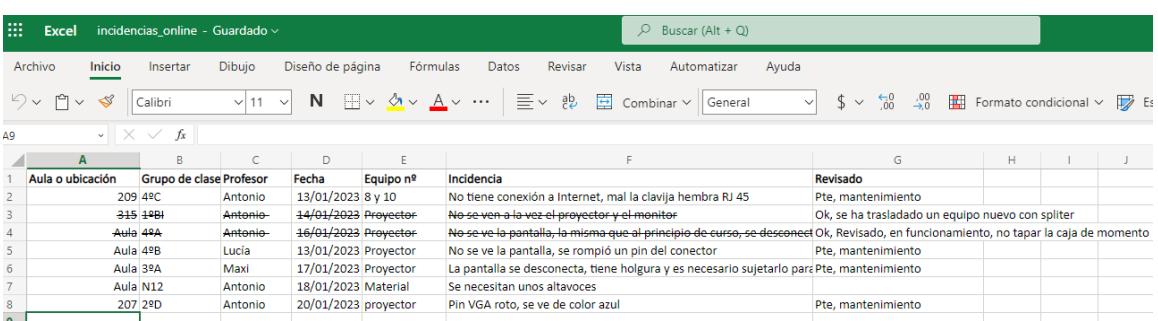

En cuanto a la reserva del aula 209 y con el fin de establecer un control sobre el uso de la misma y los equipos. Se establece una [hoja de registro y](https://educajcyl.sharepoint.com/:w:/r/sites/CLAUSTRO2223248/_layouts/15/Doc.aspx?sourcedoc=%7B66F5675A-CF25-4E6A-AEF2-52D517CA76FE%7D&file=Semana%20que%20comienza%20el%2030-01.docx&action=default&mobileredirect=true)  [reserva](https://educajcyl.sharepoint.com/:w:/r/sites/CLAUSTRO2223248/_layouts/15/Doc.aspx?sourcedoc=%7B66F5675A-CF25-4E6A-AEF2-52D517CA76FE%7D&file=Semana%20que%20comienza%20el%2030-01.docx&action=default&mobileredirect=true) de aula rellenada por el profesor y una [hoja de registro](https://educajcyl.sharepoint.com/:w:/s/CLAUSTRO2223248/EVpn9WYlz2pOrvJS1RfKdv4BTLE5z2bZlp_AhJcsPfDp1Q?e=14ksfz) de cada equipo rellenada por los alumnos, que permitiría ayudar a localizar al responsable de una posible incidencia de seguridad y facilitar su solución.

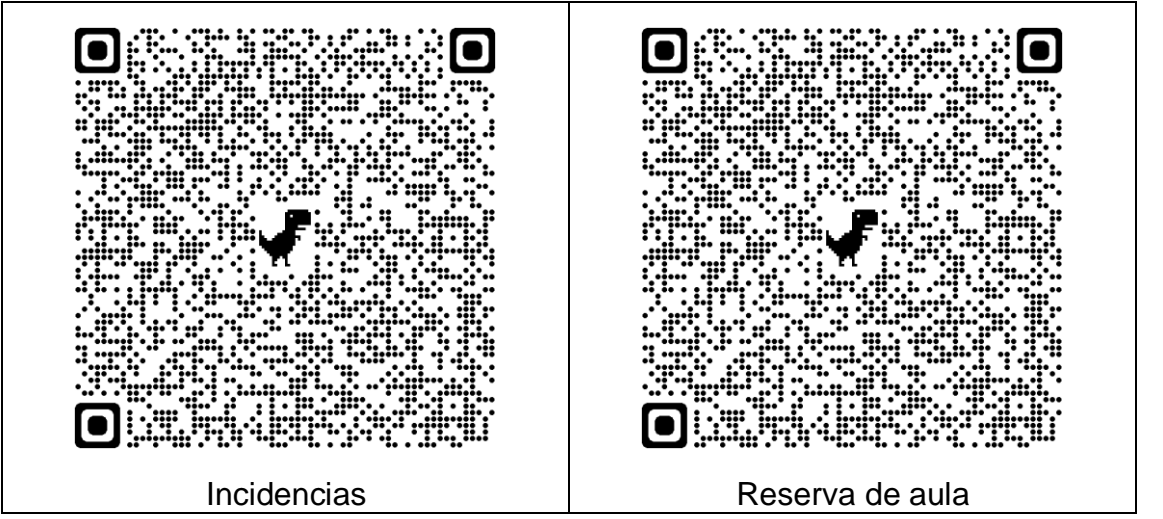

**38**

Estos registros disponen de códigos QR en la sala de profesores,

# <span id="page-37-0"></span>3.8.2 Criterios de almacenamiento y custodia de datos académicos, didácticos y documentales.

El programa de gestión escolar IES2000 realiza una copia de seguridad todas las noches en el propio servidor.

IES Fácil, programa de gestión de alumnado y comunicación con las familias, realiza una sincronización periódica con el IES2000 para garantizar que la información está siempre actualizada. Dispone de asistencia técnica remota por parte de la empresa

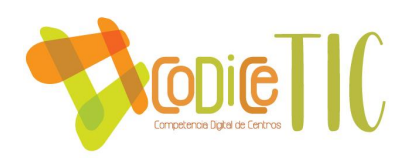

El software de gestión económica GECE, se realiza una copia manual de los datos registrados cada vez que se accede a él. Los datos son transferidos al servidor.

OFFICE 365 dispone de soporte de almacenamiento en la nube de 1Tb para cada cuenta de alumno o profesor

En todo momento se vigilará el cumplimiento de la ley de protección de [datos 3/2018](https://www.boe.es/buscar/doc.php?id=BOE-A-2018-16673) actualmente en cuanto se refiere a la custodia de documentos, datos personales de los alumnos y familias, etc.

Y para el correcto uso de la información personal se utiliza la [guía para](https://www.educa.jcyl.es/es/aepd_guia_centros)  [centros docentes.](https://www.educa.jcyl.es/es/aepd_guia_centros)

**39**

# <span id="page-38-0"></span>3.8.3 Actuaciones de formación y concienciación. Participación en el día de Internet segura.

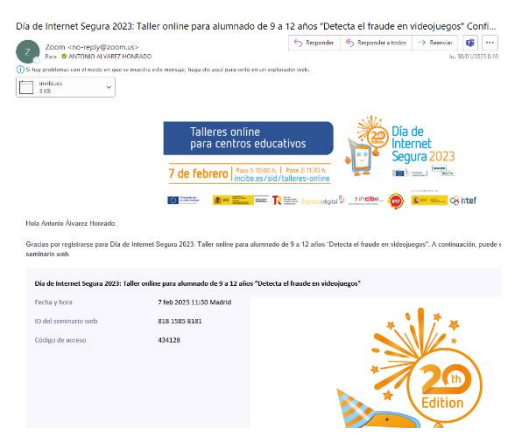

Utilización de la información y recursos de [Incibe](https://www.incibe.es/linea-de-ayuda-en-ciberseguridad) (Charla de Ciberseguridad), educacyl [\(Plan de Seguridad y Confianza Digital\)](https://www.educa.jcyl.es/plandeseguridad/es/guias-ensenanza-tic)

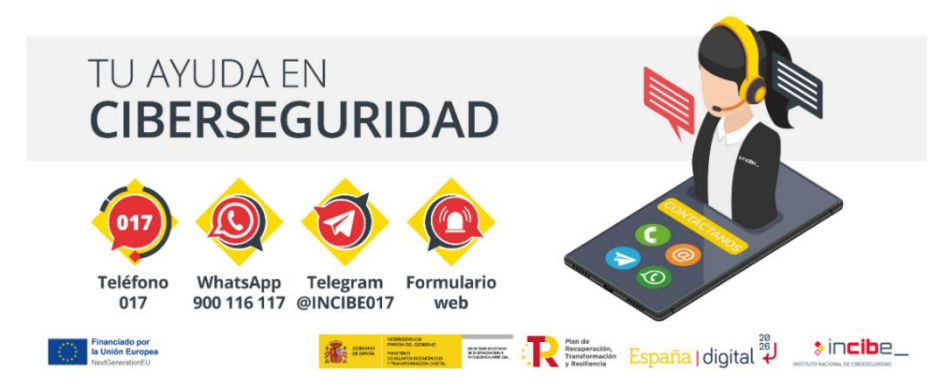

Asistencia en el curso 22-23 a la videoconferencia en el día de la Internet segura.

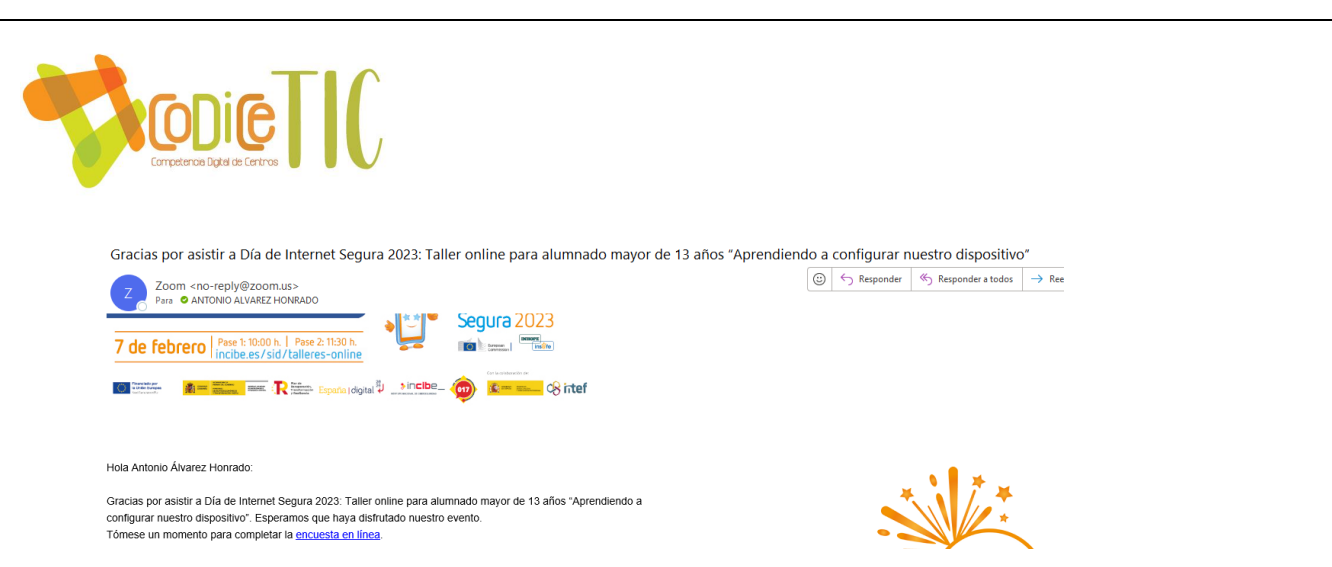

Foto de taller sobre fraude en los vídeojuegos 1ºESO:

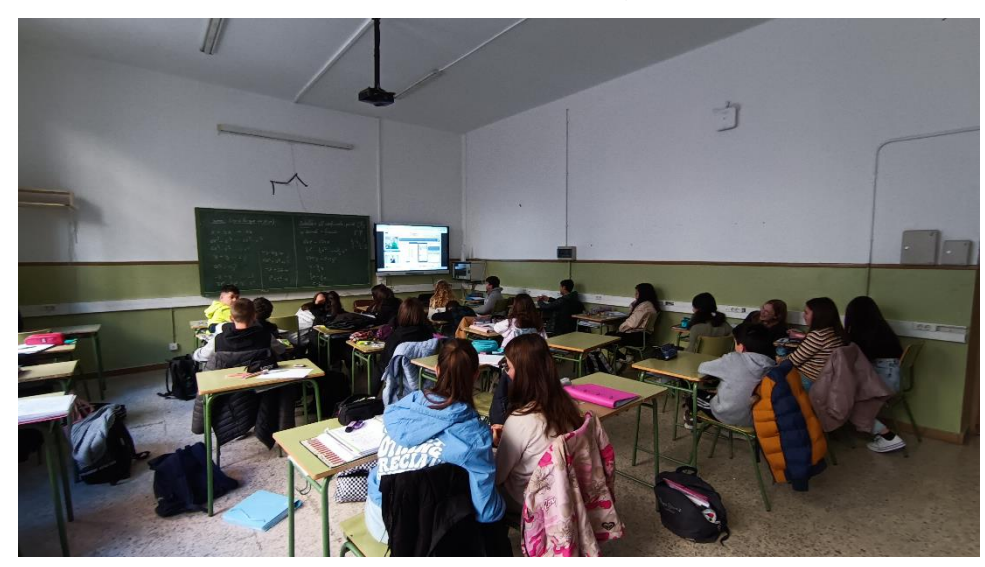

Potenciación del conocimiento y la utilidad del **017** a través de tutorías

El Cuerpo Nacional de Policía ofrece su apoyo en este campo con charlas impartidas en nuestro centro adecuadas al nivel de los alumnos.

**40**

Criterios de evaluación de seguridad de datos, redes y servicios y su adecuación a la normativa de protección de datos y seguridad.

<span id="page-39-0"></span>Al utilizar los recursos proporcionados por la Consejería de Educación: Educacyl (versión web y versión móvil) y Office 365, los protocolos de seguridad en materia de protección de datos están garantizados por la Junta de Castilla y León.

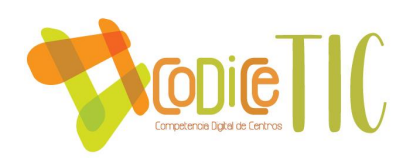

# 3.8.4 Propuesta de innovación y mejora

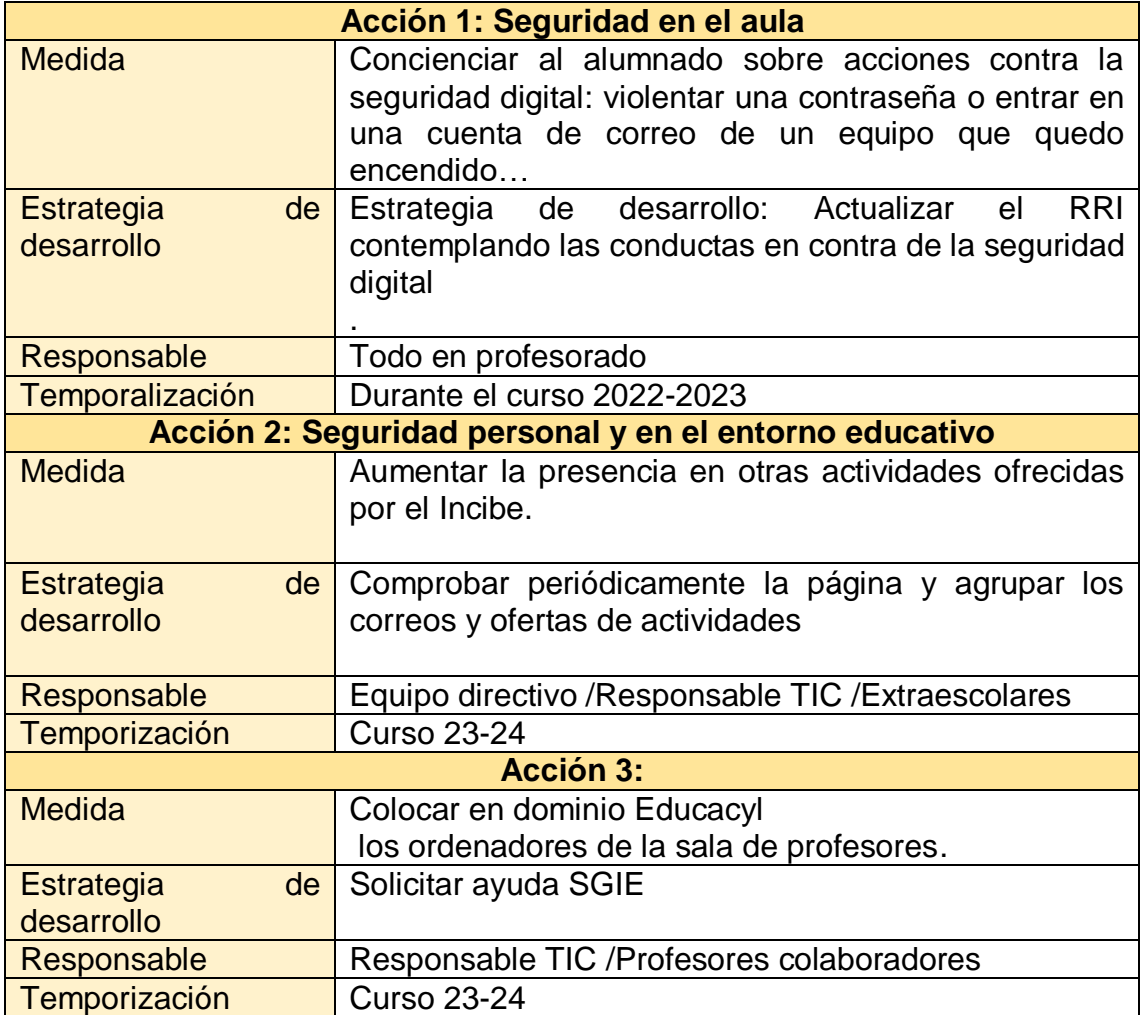

**41**

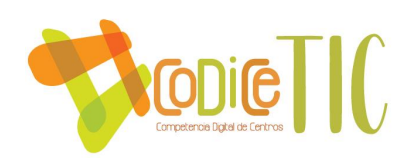

# <span id="page-41-0"></span>4. Evaluación

#### <span id="page-41-1"></span>4.1 Seguimiento y diagnóstico

#### *Herramientas para la evaluación del Plan*

La Comisión TIC se reúne de forma periódica para realizar un seguimiento del Plan, de los equipamientos, software y herramientas que se utilizan y determinar el grado de cumplimiento del mismo, así como detectar mejoras que se pueden realizar en función de las necesidades que vayan surgiendo.

Cada curso académico en el que se desarrolle el plan TIC se realizará la encuesta **SELFIE** con la finalidad de evaluar la integración de las TICs en el centro.

Está en estudio **la implementación de un forms trimestral** para recoger información en un período más corto. En este caso el SELFIE podría ser bianual. En el claustro y en el consejo escolar de final de curso se informará a toda la familia educativa de las acciones realizadas.

*Grado de consecución de los objetivos propuestos y indicadores de logro* Para analizar el grado de consecución de los objetivos propuestos en cada una de sus dimensiones se utilizarán unos indicadores:

- Dimensión educativa:
	- o Motivación y satisfacción del alumno hacia el uso de nuevas tecnologías

**42**

- o Aumento del uso de las tecnologías como material didáctico
- o Número de actividades digitales hechas
- o Utilización de la plataforma educacyl fuera del centro
- o Utilización de otros medios y recursos digitales
- Dimensión Organizativa
	- o Creación de documentación de forma digital (que antes se hacía en papel)
	- o Comunicación digital entre el profesorado
	- o Comunicación digital con las familias
	- o Valorar al profesorado que participe en actividades TIC
- Dimensión tecnológica
	- o Utilización de redes sociales y página web para la difusión de información de interés general.
	- o Adecuar los equipos a las necesidades del profesorado

### <span id="page-41-2"></span>4.2. Evaluación del Plan

#### *Grado de satisfacción del desarrollo del Plan*

Para determinar el grado de satisfacción del Plan Tic se utilizarán los distintos instrumentos de evaluación:

- Reuniones y actas de claustro, ccp y departamentos
- Reuniones de la comisión TIC
- Competencia digital del profesorado

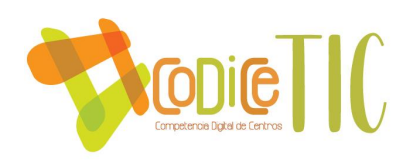

- Informe SELFIE
- Resultados de las evaluaciones de los alumnos.

#### *Valoración de la difusión y dinamización realizada* Se utilizarán dos herramientas:

- 1. A través de la observación o de encuestas se realizará un seguimiento del grado de satisfacción de todos los miembros de la familia educativa.
- 2. La otra herramienta más objetiva será analizar la implicación de los distintos miembros de la actividad educativa en las nuevas tecnologías analizando el número de visitas, el tiempo de conexión, modos de conexión, respuestas en publicaciones en RRSS, interacción…
- 3. [Formulario para el profesorado.](https://forms.office.com/e/HeMaHEJfZh) Tercer trimestre.
- 4. [Documento online](https://educajcyl.sharepoint.com/:w:/s/Documentosparalaweb/EemPEf79_eRGij-YUcJCdbYBhtURlw7vsRNib-x6VHclLw?e=A5lX8c) para que la comisión TIC incorpore cualquier medida para mejora del plan y sea tratada en siguientes convocatorias.

*Análisis en función de los resultados obtenidos y la temporalización diseñada* El análisis descrito anteriormente servirá para mejorar en conseguir los objetivos marcados. El plan se revisará y se adaptará si las necesidades han cambiado a final de curso.

#### <span id="page-42-0"></span>4.3. Propuestas de mejora y procesos de actualización

- Las propuestas de mejora son:
	- Comisión TIC
		- o Aumentar y mejorar la formación que se ofrece al profesorado

**43**

- o Crear recursos de comunicación y difusión para el claustro.
- Equipo Directivo
	- o Aumentar el equipamiento digital del centro
	- o Fomentar el uso del Teams como herramienta que comunicación con el profesorado y familias
- Profesorado
	- o Aumentar el uso de recursos digitales en la actividad docente
	- o Utilizar vías de comunicación telemática con las familias
	- o Mejorar la competencia digital del profesorado
- Alumnado
	- o Mejorar la competencia digital del alumnado
	- o Aumentar el uso del Teams para comunicarse con el profesorado
- **Familias** 
	- o Aumentar el uso de medios digitales (Teams, correo corporativo) para la comunicación con el profesorado y el equipo directivo.